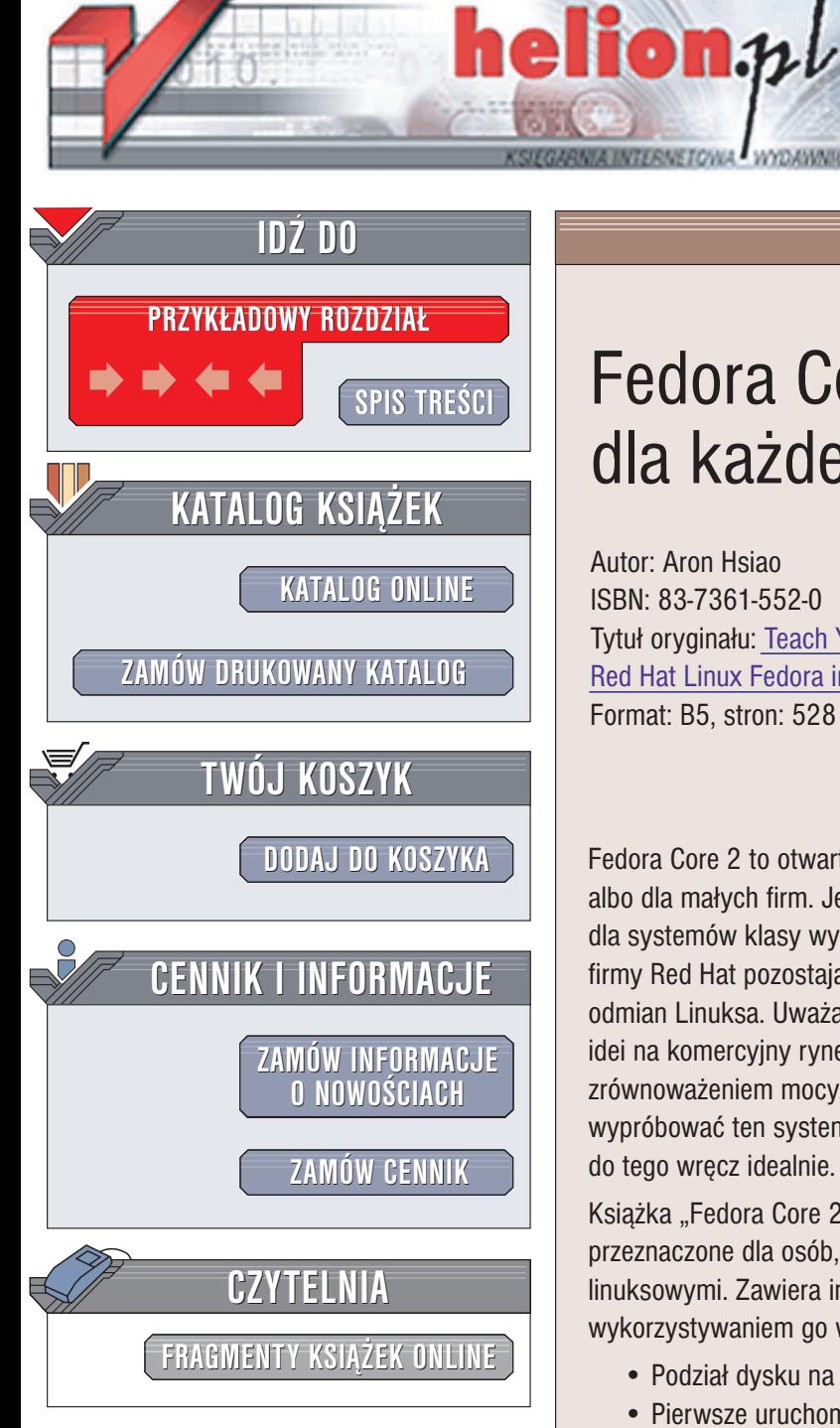

Wydawnictwo Helion ul. Chopina 6 44-100 Gliwice tel. (32)230-98-63 e-mail: [helion@helion.pl](mailto:helion@helion.pl)

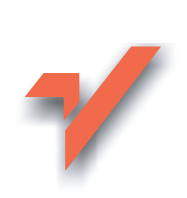

# Fedora Core 2 dla każdego

Autor: Aron Hsiao ISBN: 83-7361-552-0 Tytuł oryginału: Teach [Yourself](http://www.amazon.com/exec/obidos/ASIN/0672326302/helion-20) Red Hat Linux [Fedora in 24 Hours](http://www.amazon.com/exec/obidos/ASIN/0672326302/helion-20) Format: B5, stron: 528

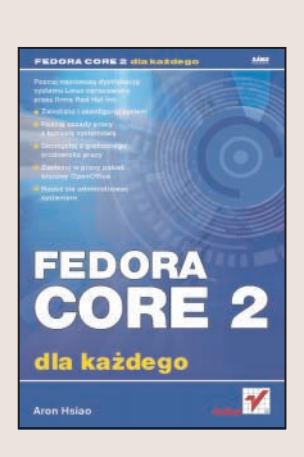

Fedora Core 2 to otwarta platforma linuksowa przeznaczona do użytku osobistego albo dla małych firm. Jej twórca – firma Red Hat Inc. wykorzystuje ja w roli podstawy dla systemów klasy wy¿szej, takich jak Red Hat Enterprise Linux. Systemy operacyjne firmy Red Hat pozostają najlepiej znaną i najbardziej lubianą spośród wszystkich odmian Linuksa. Uważa się, że to właśnie dzięki firmie Red Hat Linux trafił ze świata idei na komercyjny rynek. Systemy operacyjne Red Hat cechują się także doskonałym zrównoważeniem mocy, wygody instalacji i łatwości zarzadzania. Jeśli chcesz wypróbować ten system, otwarta platforma firmy Red Hat – Fedora Core 2 – nadaje się do tego wręcz idealnie.

Książka "Fedora Core 2 dla każdego" to wprowadzenie do systemu Fedora Core 2, przeznaczone dla osób, które nigdy wcześniej nie miały do czynienia z systemami linuksowymi. Zawiera informacie zwiazane z instalacia i konfiguracia systemu, wykorzystywaniem go w domu i pracy oraz podstawami administracji Fedorą.

- Podział dysku na partycje i instalacja systemu
- Pierwsze uruchomienie Linuksa
- Praca z systemem plików
- Korzystanie z konsoli systemowej
- System składu dokumentów LaTeX
- Korzystanie z internetu z poziomu powłoki systemowej
- Tworzenie skryptów powłoki
- Graficzne środowiska pracy Gnome i KDE
- Pakiet biurowy OpenOffice
- System X Window
- Administracia systemem w środowisku tekstowym i graficznym

- Mechanizmy zabezpieczeñ
- Instalowanie oprogramowania
- Konfigurowanie usług sieciowych
- Tworzenie kopii zapasowych

# <span id="page-1-0"></span>Spis treści

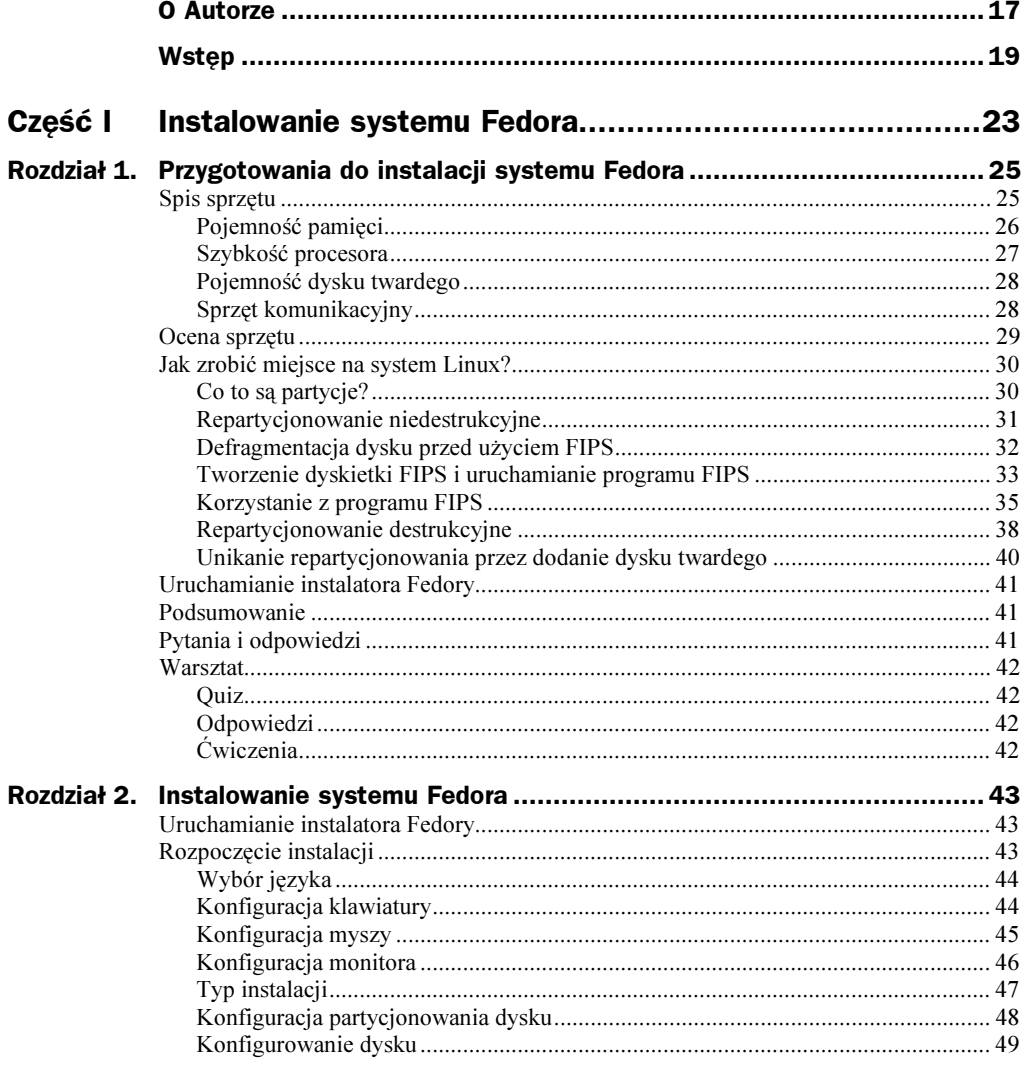

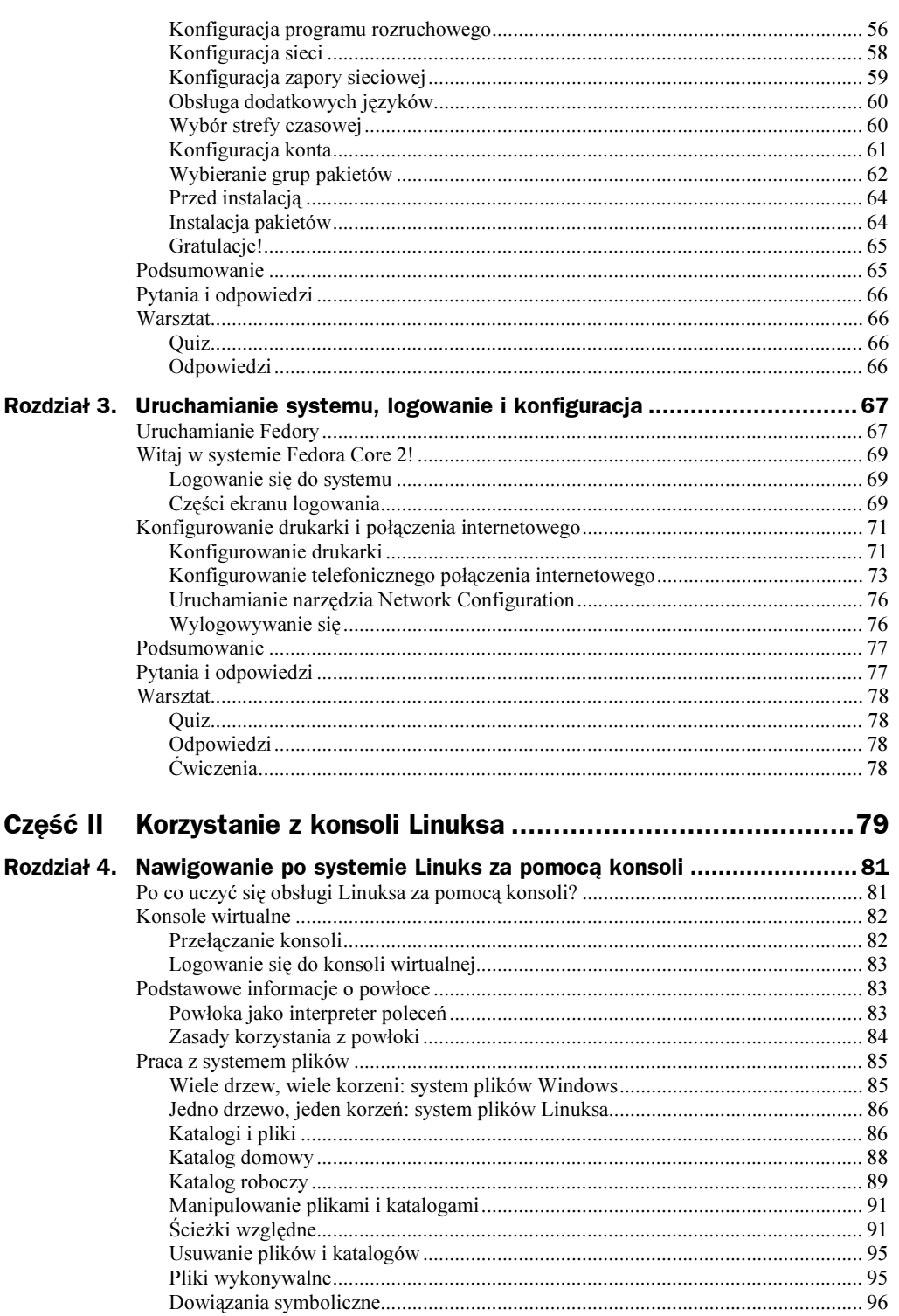

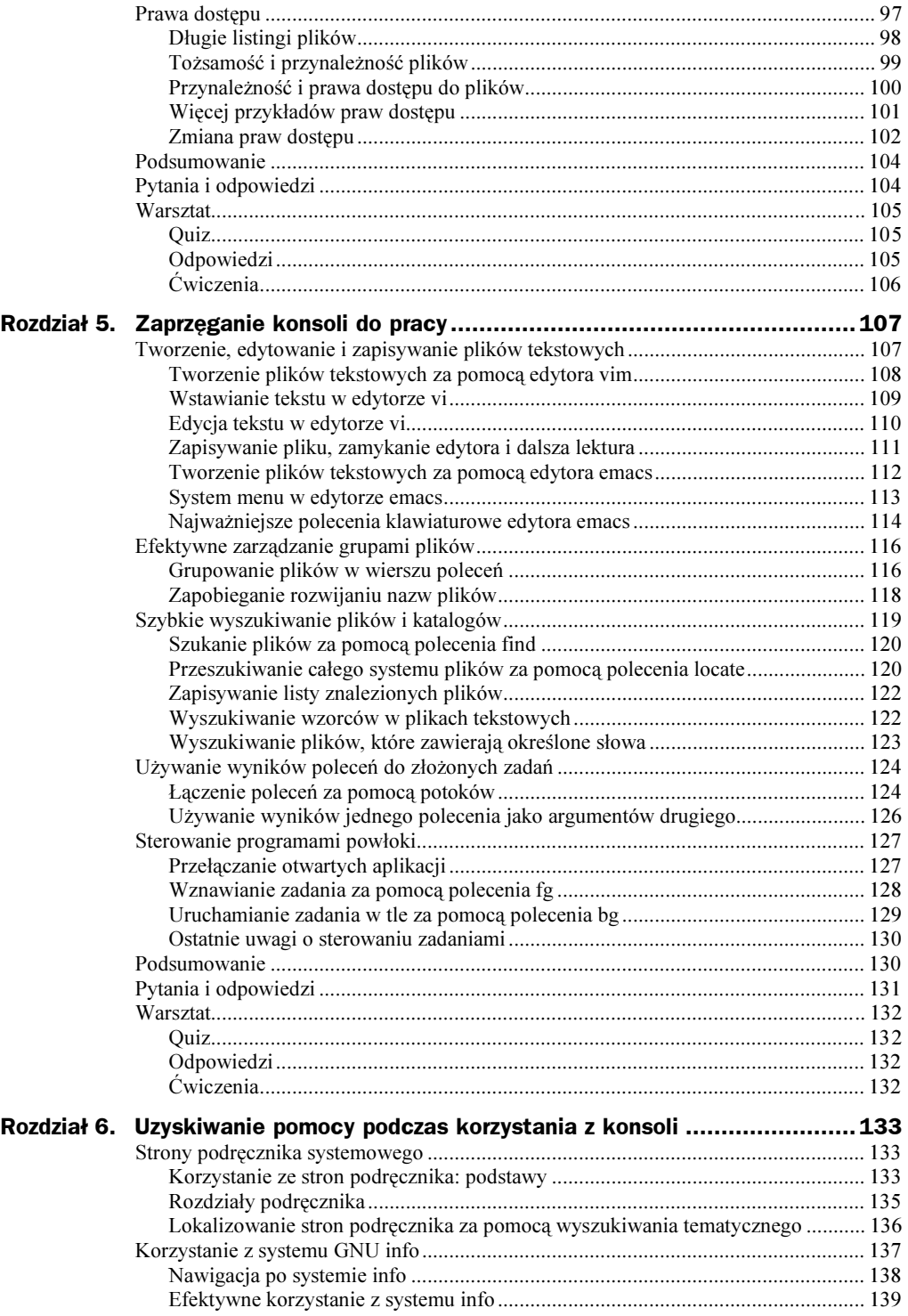

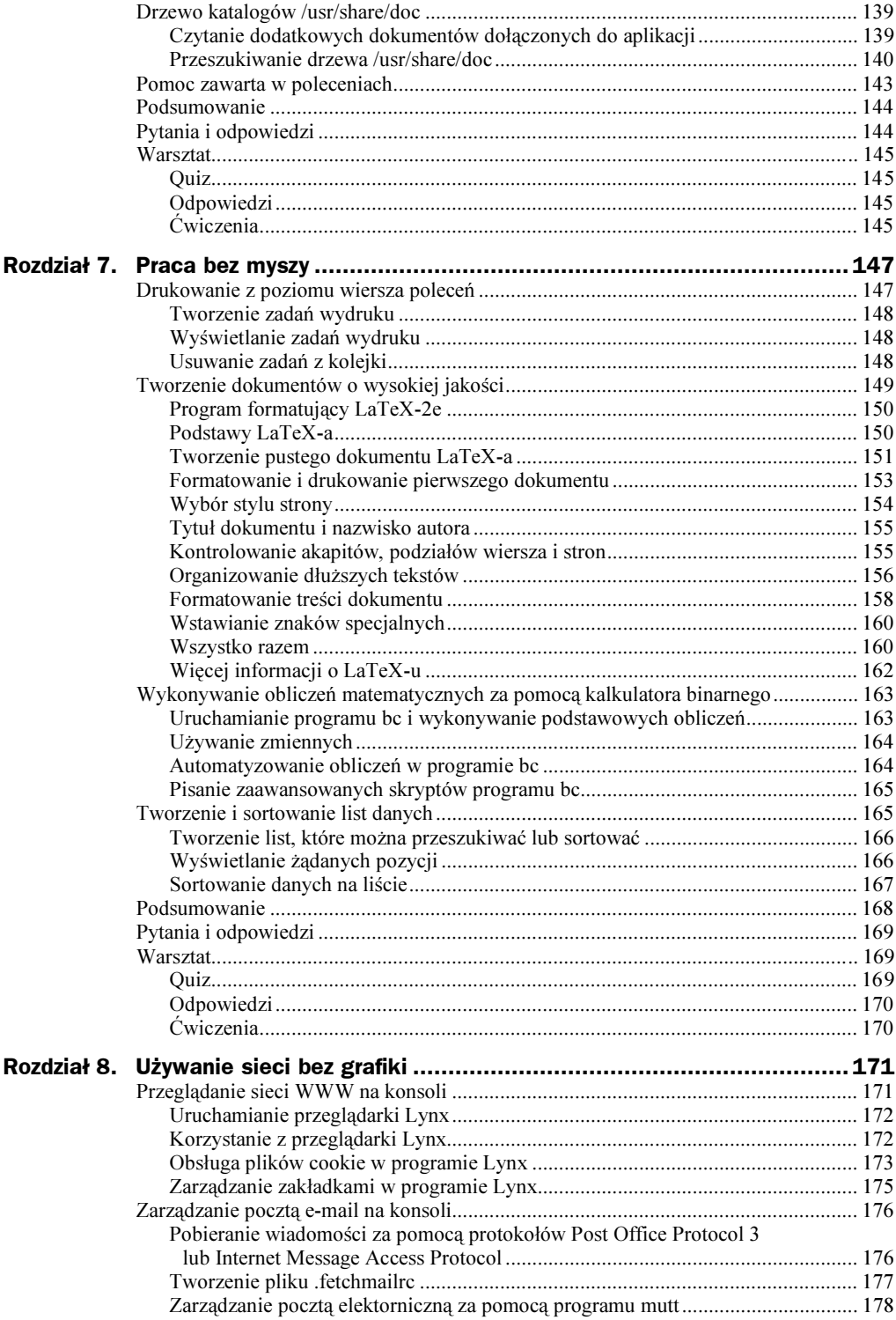

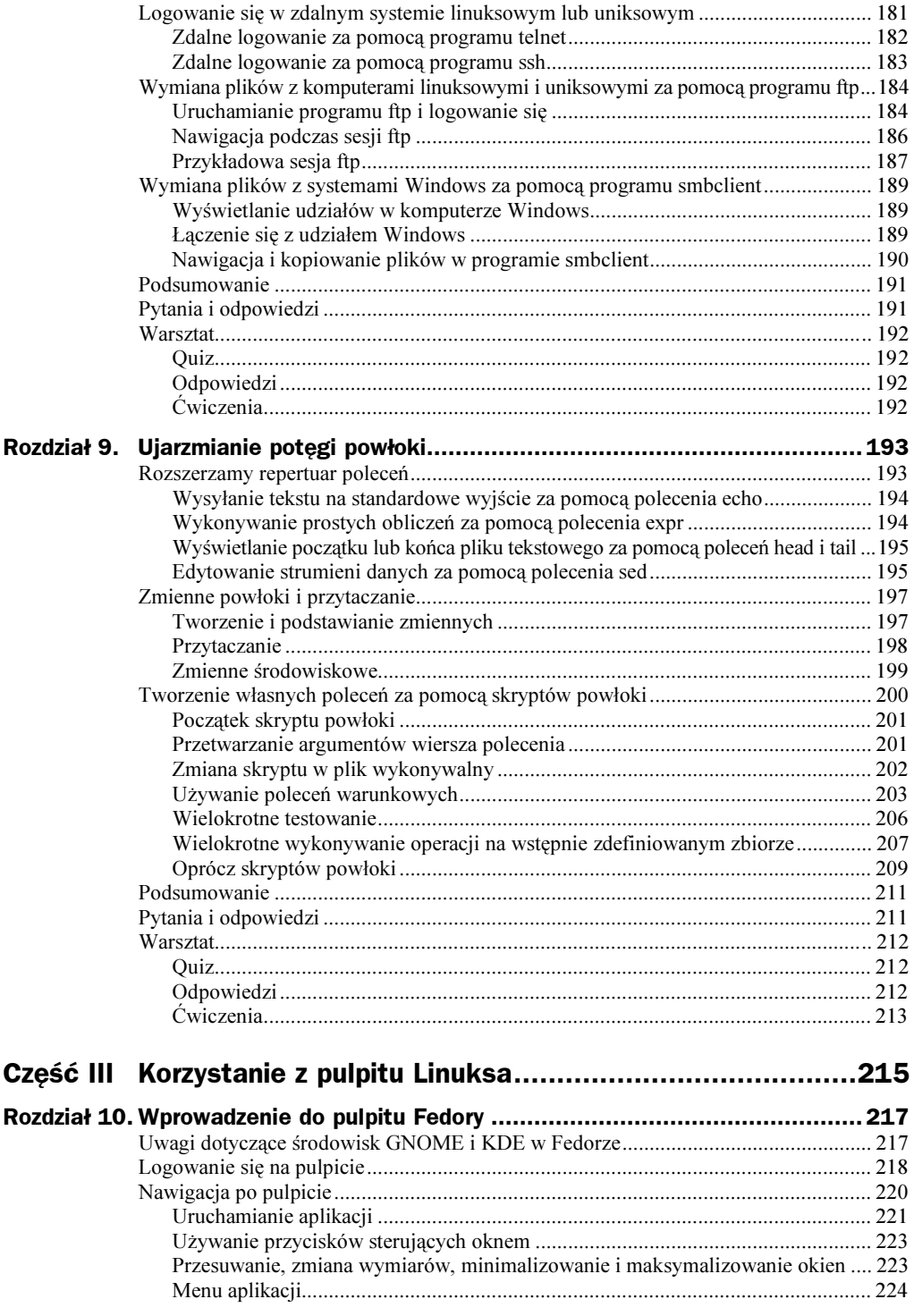

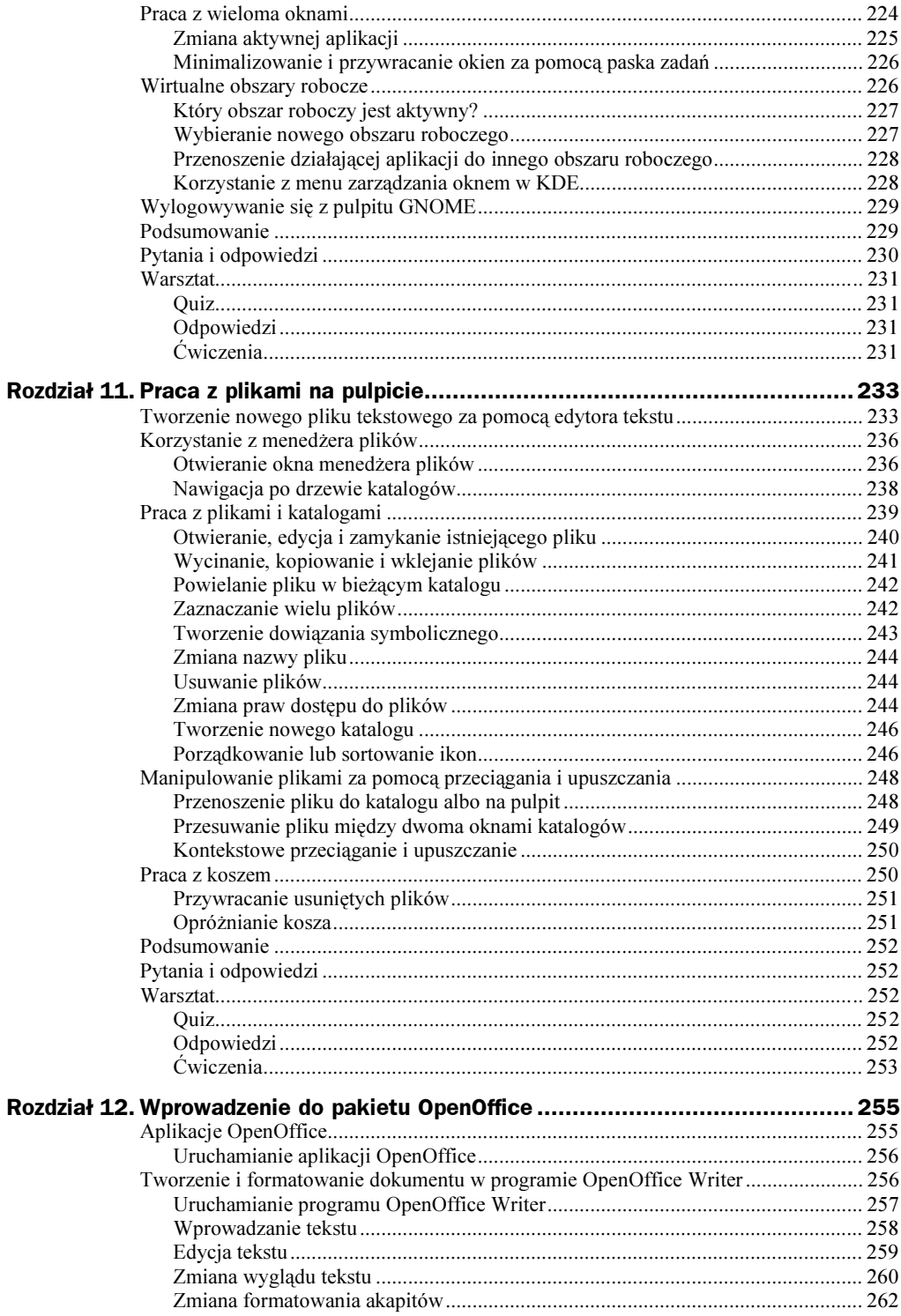

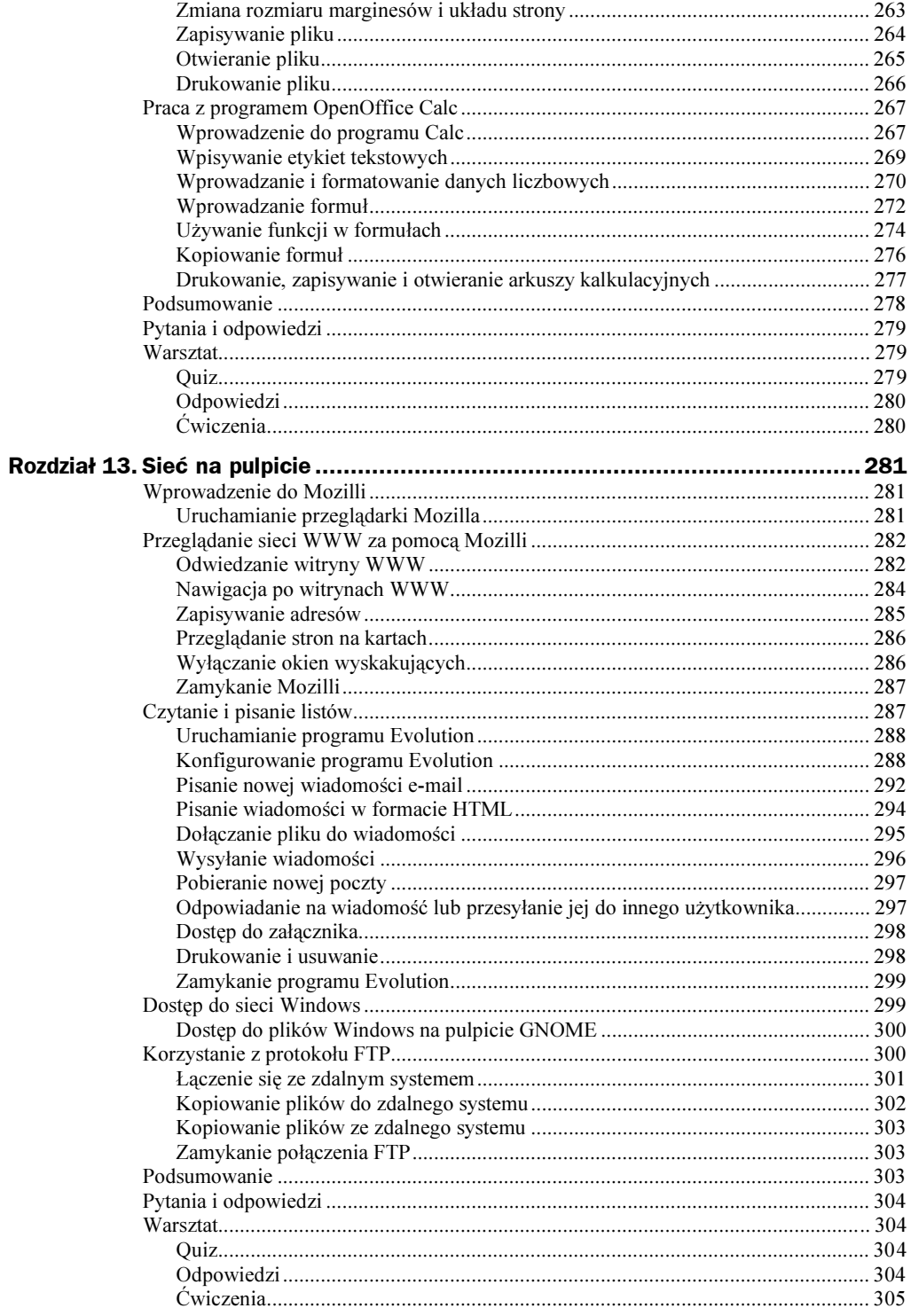

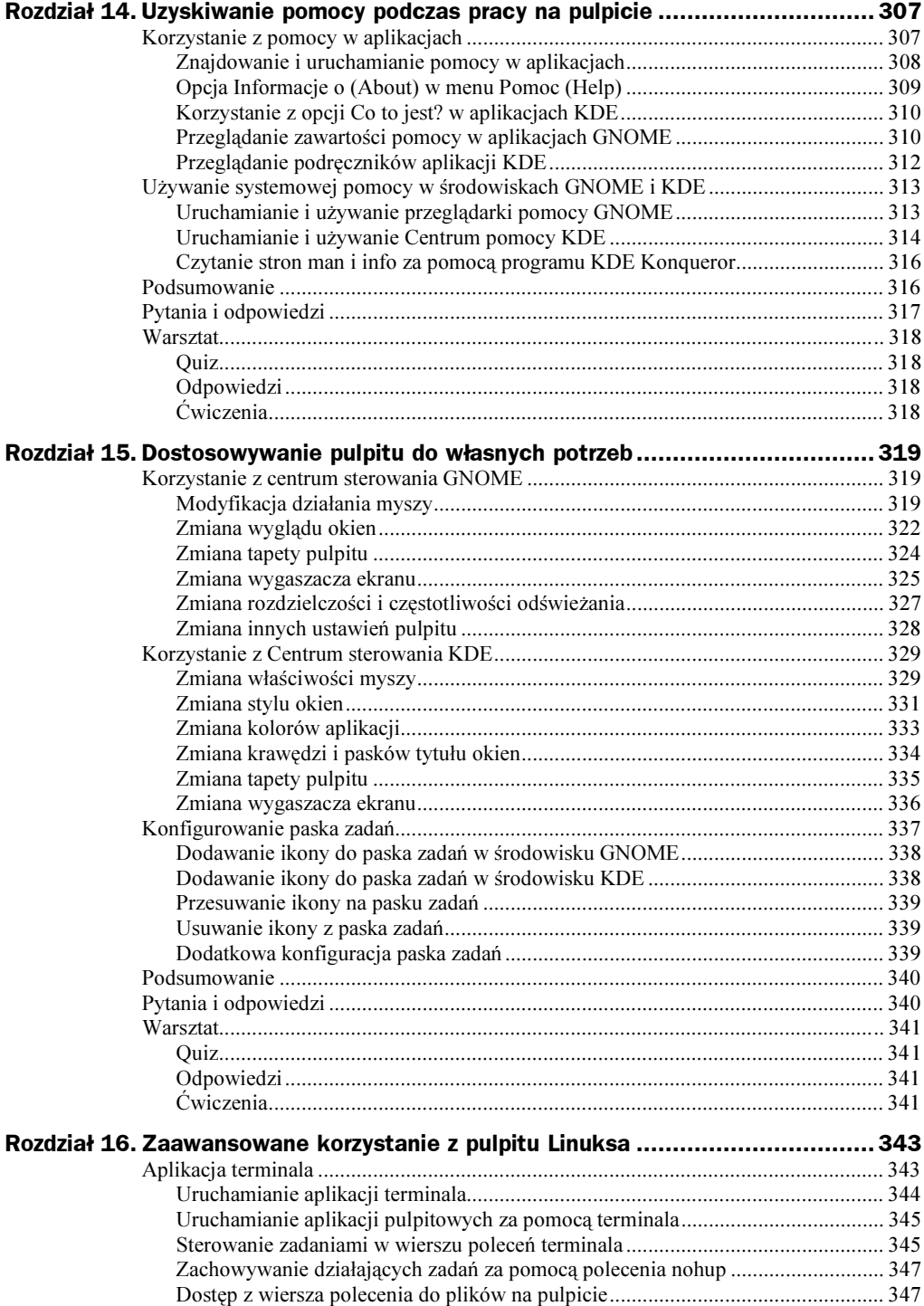

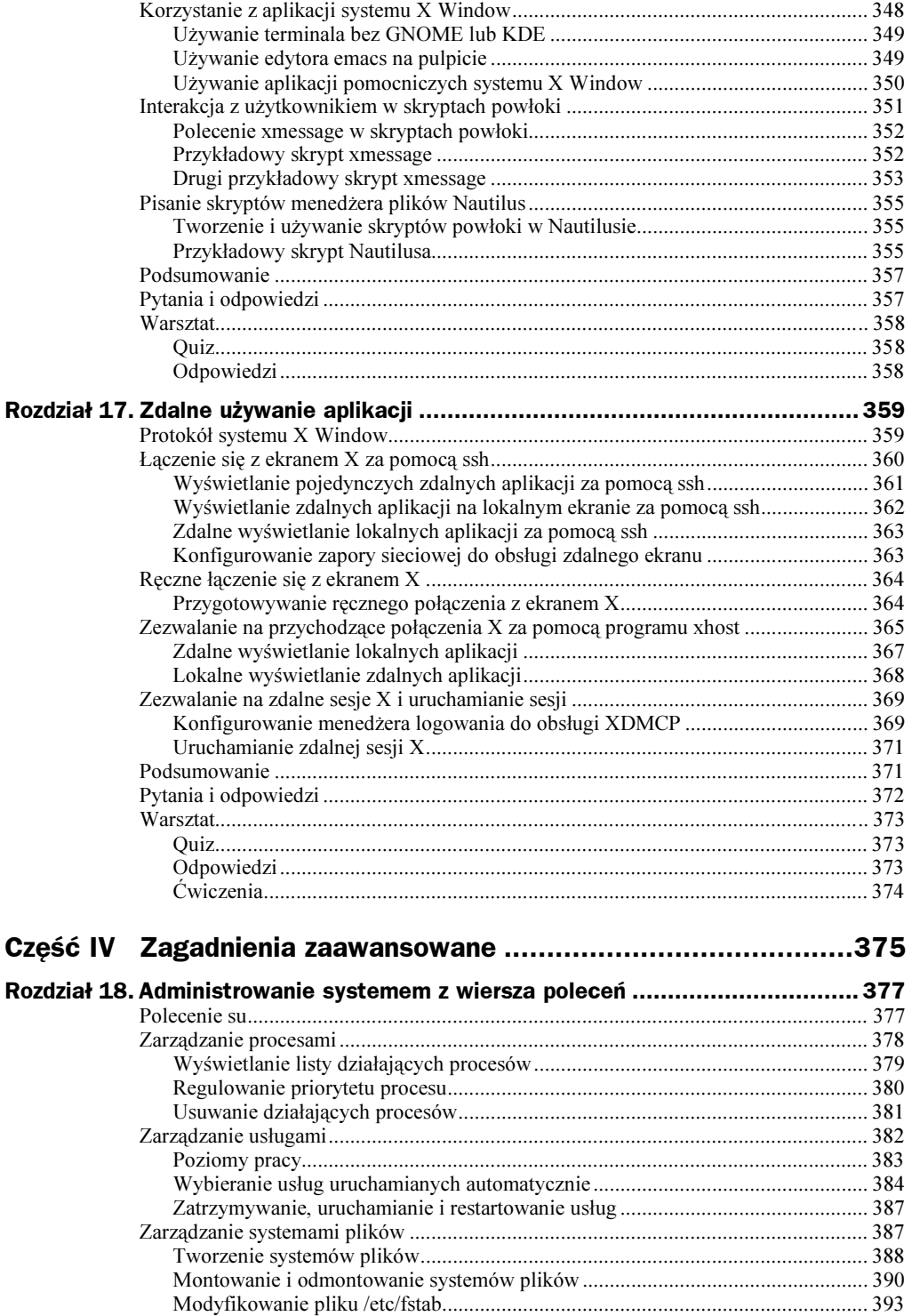

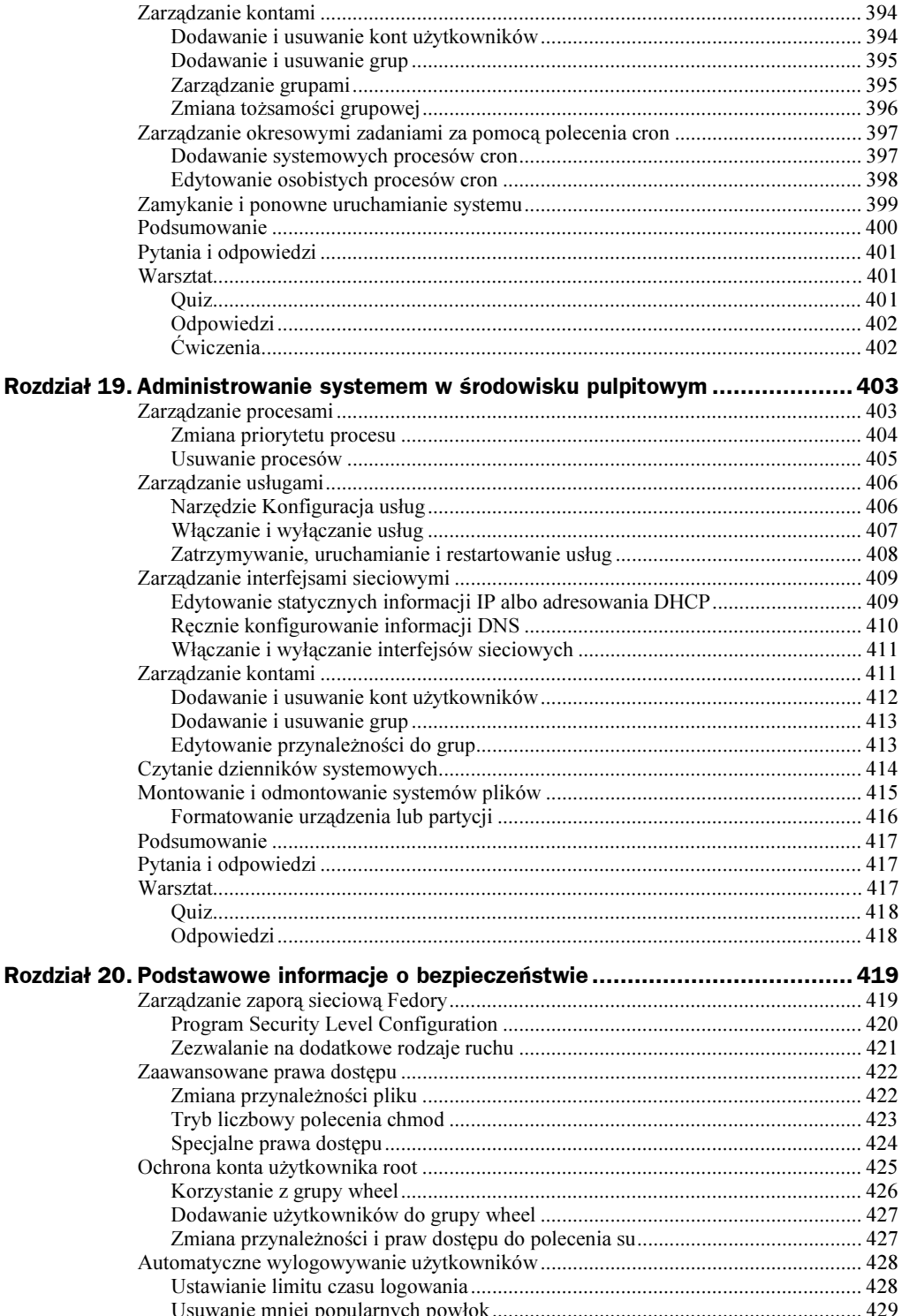

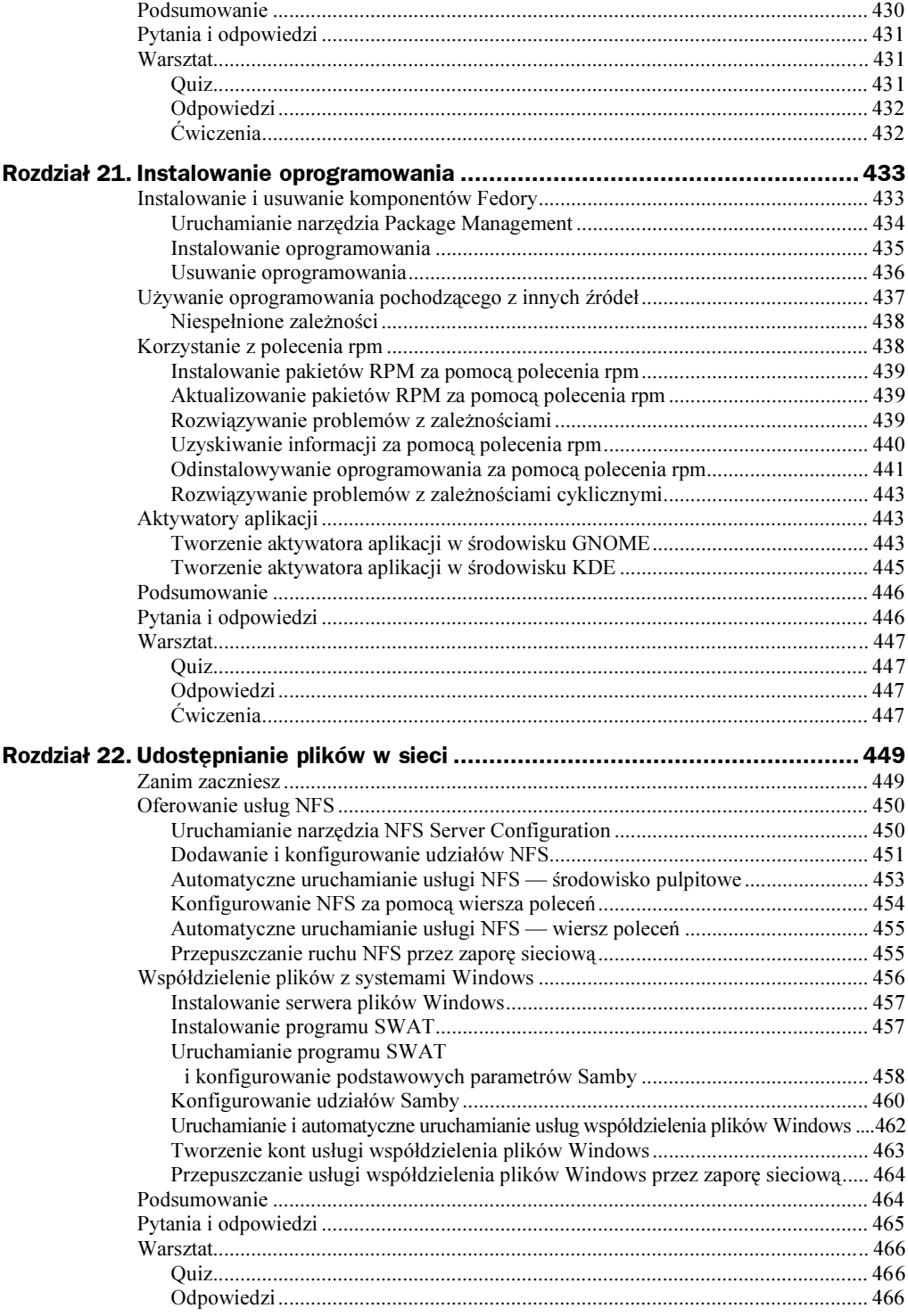

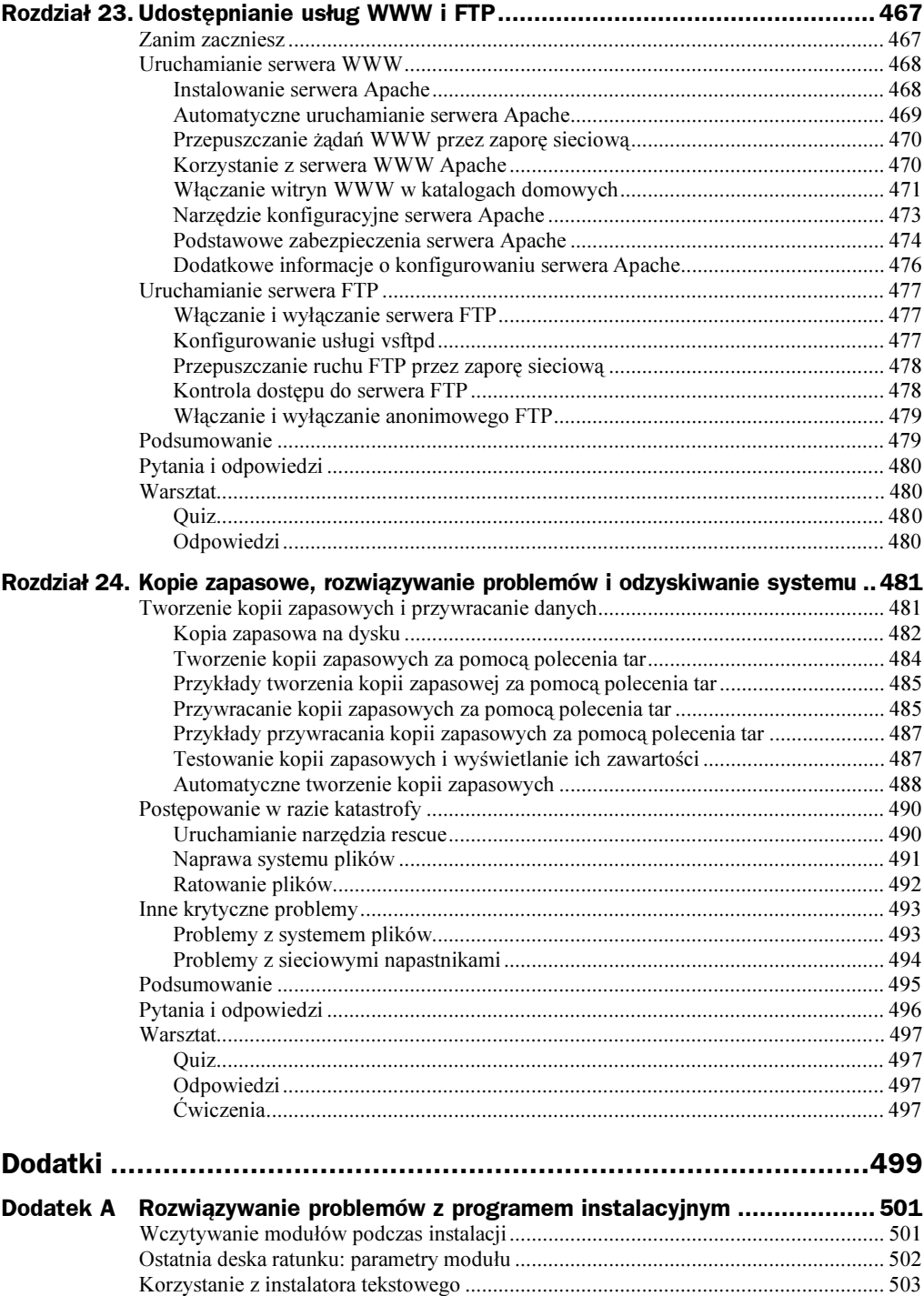

# <span id="page-13-0"></span>Rozdział 5. **Zaprzęganie** konsoli do pracy

W tym rozdziale poznasz kilka pojęć, które będą tym bardziej użyteczne, im dłużej będziesz używał Linuksa. Zaczniemy od przedstawienia dwóch najpopularniejszych edytorów, z którymi będziesz stale spotykał się w świecie Linuksa. Następnie pokażemy, jak ułatwić sobie pracę na konsoli.

Podobnie jak w rozdziale 4. ("Nawigowanie po Linuksie za pomocą konsoli") także tutaj chodzi przede wszystkim o nabranie wprawy w posługiwaniu się powłoką oraz jej poleceniami i technikami, a nie o to, aby natychmiast zostać profesjonalistą. Staraj się zrozumieć, o co chodzi w każdym przykładzie, i nie przejmuj się, jeśli wszystkiego nie zapamiętasz.

Przed przystąpieniem do lektury niniejszego rozdziału zaloguj się do konsoli wirtualnej i przygotuj do wpisywania poleceń.

## Tworzenie, edytowanie i zapisywanie plików tekstowych

W poprzednim rozdziale utworzyłeś kilka plików tekstowych za pomocą polecenia touch, ale były to *puste* pliki tekstowe — niezbyt przydatne do zwykłych zastosowań. Kiedy tworzysz plik tekstowy, zwykle chcesz, żeby zawierał wprowadzony przez Ciebie tekst.

W wierszu poleceń Linuksa do tworzenia plików tekstowych zwykle używa się jednego z dwóch skrajnie różnych edytorów. Pierwszy to klasyczne narzędzie uniksowe o nazwie vi (mówiąc dokładniej, w systemie Fedora Core 2 vi jest aliasem do programu vim); drugi to duży, rozszerzalny procesor tekstu o nazwie emacs. Oba programy

dobrze spełniają wymagania stawiane edytorom tekstu. Edytor vi podoba się osobom, które cenią minimalizm i szybkość, a emacs jest zwykle preferowany przez zaawansowanych użytkowników. Wybór edytora używanego w codziennej pracy jest w dużej mierze kwestią gustu. Jednakże edytor vi jest wykorzystywany przez niektóre narzędzia administracyjne, więc powinieneś nauczyć się przynajmniej podstawowej obsługi tego programu.

#### Różnice między edytorem i procesorem tekstu

Procesor tekstu zawiera funkcje związane ze składem komputerowym, takie jak wybór kroju czcionki, sterowanie układem strony oraz opcje formatowania wydruku. Edytor tekstu służy wyłącznie do edytowania liter i liczb; nie pozwala zmieniać wyglądu ani układu drukowanego tekstu.

### Tworzenie plików tekstowych za pomocą edytora vim

Edytor vi (w systemie Fedora Core 2 vim) jest popularny, bo — w przeciwieństwie do edytora emacs — jest dostępny w niemal każdym systemie uniksowym, nawet najbardziej ograniczonym. Ponadto jest znacznie mniejszy i szybszy.

Zacznij teraz pracę nad pustym dokumentem, wpisując polecenie vi oraz argument w postaci nazwy pliku, który chcesz utworzyć. Nadaj plikowi nazwę moj plik vi.txt:

[ty@fedora2 ty]\$ **vi moj\_plik\_vi.txt** 

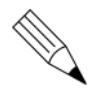

#### Wczytywanie istniejących plików

Uruchomienie edytora vi nie zawsze powoduje utworzenie pliku. Jeśli podasz programowi vi nazwę istniejącego pliku, zostanie on wczytany do edytora i będziesz mógł go zmodyfikować.

Kiedy program  $\forall$ i się uruchomi, zobaczysz kolumnę znaków tyldy (~) po lewej stronie konsoli. Znaki te wskazują, że w poszczególnych wierszach nie ma jeszcze żadnego tekstu. Nie próbuj niczego pisać; na razie jest to niemożliwe. Program to edytor wierszowy, który ma dwa tryby pracy. Kiedy uruchamiasz vi, program zaczyna działać w trybie nieprzeznaczonym do wprowadzania tekstu.

Jest to tak zwany tryb poleceń. Wszystko, co wpisujesz w tym trybie, łącznie ze zwykłymi znakami alfabetu, nie pojawia się w dokumencie, lecz jest interpretowane przez vi jako żądanie wykonania określonej operacji. W trybie poleceń możesz zapisywać plik, przesuwać kursor, usuwać frazy albo wiersze tekstu itd.

Bezpośrednie wprowadzanie tekstu jest możliwe tylko w trybie wstawiania; kiedy vi działa w tym trybie. Ta cecha edytora nieodmiennie sprawia problemy początkującym użytkownikom, ale zwykle odrobina praktyki wystarczy, żeby sprawnie posługiwać się systemem z dwoma trybami.

### Wstawianie tekstu w edytorze vi

Aby zacząć wstawiać tekst do pliku, nad którym pracujesz (moj plik vi.txt), naciśnij klawisz *i. Zwróć uwagę, że na dole ekranu pojawi się słowo WPROWADZANIE czyli Insert* (zobacz rysunek 5.1).

Rysunek 5.1. Edytor vi działa w trybie

wstawiania i oczekuje na wprowadze nie tekstu. Wszystkie znaki wpisane z klawiatury są teraz interpretowan e jako dane wejściowe, dopóki nie naciśniesz klawisza Esc

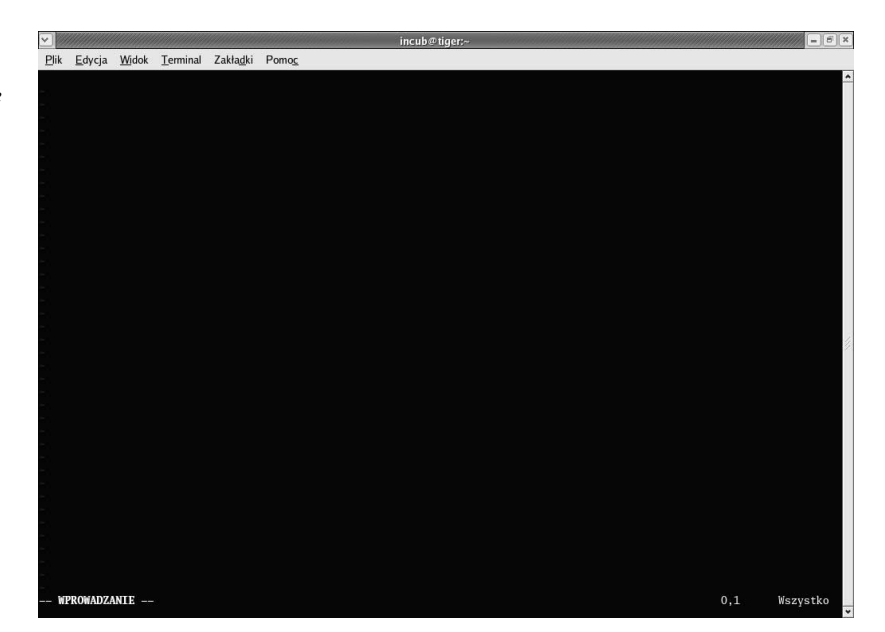

Wpisz kilka wierszy tekstu. Możesz przepisać przykładowe zdania albo wprowadzić własny tekst. Zauważ, że edytor vi nie zawija wierszy; kiedy dotrzesz do końca wiersza, musisz nacisnąć klawisz Enter, aby rozpocząć nowy wiersz:

Edytor vi jest bardzo rozpowszechniony w systemie Unix. Z tego powodu wszyscy przyszli użytkownicy Uniksa powinni nauczyć się jego obsługi.

#### Brak zawijania znaków w edytorze vi

Jeśli nie naciśniesz klawisza Enter, kiedy dotrzesz do prawego marginesu, tekst na ekranie zawinie się w środku słowa do następnego wiersza. Pamiętaj jednak, że tekst w buforze pamięciowym edytora vi pozostanie niezawinięty. Jeśli wypełnisz tekstem cały ekran, nie naciskając klawisza Enter, zapisany plik będzie zawierał jeden długi wiersz tekstu.

Może to mieć nieoczekiwane konsekwencje podczas drukowania, wysyłania pocztą, a nawet edytowania plików tekstowych.

Kiedy skończysz wpisywać tekst, naciśnij klawisz Esc, aby opuścić tryb wstawiania i wrócić do trybu poleceń. Zwróć uwagę, że słowo WPROWADZANIE zniknie z wiersza na dole ekranu.

Wstawiłeś kilka słów. A jeśli chciałbyś zmienić to, co napisałeś do tej pory? Sposoby dokonywania zmian w edytorze vi nie zawsze są oczywiste.

### Edycja tekstu w edytorze vi

W edytorze vi do nawigacji oraz do edycji tekstu używa się poleceń klawiaturowych. Najczęściej używane polecenia zebrano w tabeli 5.1.

Tabela 5.1. Polecenia klawiaturowe programu V1 do nawigacji i edycji tekstu

| <b>Klawisz</b>   | <b>Operacja</b>                                                                                                    |
|------------------|----------------------------------------------------------------------------------------------------|
|                  | Przesuwa kursor o jeden znak w prawo.                                                                                   |
| h                | Przesuwa kursor o jeden znak w lewo.                                                                                    |
| $\overline{J}$   | Przesuwa kursor w dół o jeden wiersz <i>tekstu</i> (nie wiersz ekranu).                                                 |
| k                | Przesuwa kursor w górę o jeden wiersz tekstu (nie wiersz ekranu).                                                       |
| $\boldsymbol{x}$ | Usuwa znak pod kursorem.                                                                                                |
| $d#<$ spacja>    | Usuwa # znaków pod kursorem i na prawo od kursora.                                                                      |
| dd               | Usuwa bieżący wiersz.                                                                                                   |
|                  | Wstawianie: włącza tryb wstawiania; wstawianie zaczyna się od bieżącej pozycji kursora.                                 |
| $\alpha$         | Uzupełnianie: włącza tryb wstawiania; wstawianie zaczyna się na prawo od bieżącej<br>pozycji kursora.                   |
| $\overline{A}$   | Uzupełnianie: włącza tryb wstawiania; wstawianie zaczyna się od końca bieżącego<br>wiersza tekstu (nie wiersza ekranu). |
| Esc              | Włącza tryb poleceń.                                                                                                    |

Spróbuj użyć klawiszy nawigacyjnych i edycyjnych w trybie poleceń do zmodyfikowania wpisanego przed chwilą tekstu, do usunięcia wiersza albo kilku znaków oraz do wstawienia lub uzupełnienia tekstu w pliku. Jeśli poczujesz się zdezorientowany albo klawiatura przestanie reagować podczas edytowania tekstu, naciśnij kilkakrotnie klawisz Esc, aby upewnić się, że wróciłeś do trybu poleceń.

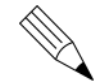

#### Klawisze strzałek w edytorze vi

Jeśli wykonywałeś ćwiczenia i eksperymentowałeś z edytorem vi, prawdopodobnie odkryłeś, że jego obsługa jest łatwiejsza, niż sugerowałby powyższy opis. Fedora zawiera ulepszoną wersję edytora vi o nazwie vim. W tej wersji vi można poruszać się po tekście za pomocą klawiszy strzałek, nawet w trybie wstawiania, pod warunkiem, że terminal jest poprawnie skonfigurowany (konsola Linuksa spełnia ten warunek).

Ulepszona wersja vi nie jest jednak dostępna w większości systemów uniksowych, a nawet nie we wszystkich systemach linuksowych. Co więcej, nawet w Fedorze niektóre operacje administracyjne ograniczają Cię do tradycyjnych klawiszy vi. Powinieneś zapoznać się więc z ich działaniem na wypadek, gdybyś w przyszłości musiał pracować z tradycyjnym edytorem vi.

Poeksperymentuj przez chwilę z edytorem vi i spróbuj przyswoić sobie zasady jego obsługi. W Linuksie będziesz miał z nim do czynienia na tyle często, że nie będzie to stracony czas.

### Zapisywanie pliku, zamykanie edytora i dalsza lektura

Aby zapisać właśnie utworzony plik, trzeba wprowadzić dość tajemnicze polecenie. W trybie poleceń wpisz dwukropek (:). Zauważ, że dwukropek pojawia się w lewym dolnym rogu ekranu, a kursor przenosi się tuż obok dwukropka; edytor vi czeka teraz na wpisanie bardziej złożonego polecenia. Wpisz małą literę w i naciśnij klawisz *Enter*. Edytor vi wyświetli w dolnym ekranu następujący komunikat:

"moj\_plik\_vi.txt" [Nowy] 2L, 141C written

Edytor podaje najpierw nazwę zapisanego pliku; w tym przypadku jest to moj plik vi.txt. Następnie wyświetla liczbę wierszy w pliku (2) oraz liczbę znaków (141). Zapisałeś swój pierwszy plik vi.

W edytorze vi istnieje też funkcja "zapisz jako". Aby ponownie zapisać tekst, tym razem w nowym pliku, wpisz dwukropek, literę w, spację i nazwę moj\_nowy\_plik\_  . Edytor wyświetli komunikat:

```
"moj_nowy_plik_vi.txt" [Nowy] 2L, 141C written
```
Teraz w swoim katalogu macierzystym masz dwie kopie pliku — moj plik vi.txt i moj nowy plik vi.txt. Ponieważ jest to książka dla początkujących, nie będziemy się więcej zajmować edytorem  $\forall i$ . Aby zamknąć program, wpisz dwukropek i literę q. W ten sposób opuścisz edytor i wrócisz do wiersza poleceń.

### Przypomnienie o zapisie danych w edytorze vi

Jeśli spróbujesz zamknąć edytor bez zapisania pliku, nad którym pracowałeś, edytor vi wyświetli odpowiedni komunikat o błędzie, a następnie wróci do trybu poleceń.

Jeśli rzeczywiście chcesz zamknąć program bez zapisywania pliku, wpisz polecenie (ze znakiem wykrzyknika) zamiast ; edytor zastosuje się do Twojego życzenia.

Edytor  $\forall$ i jest bardzo zaawansowany i wart dokładniejszego przestudiowania, zarówno ze względu na liczne funkcje zwiększające wydajność edytowania tekstu, jak i dlatego, że często będziesz miał z nim do czynienia podczas pracy w wierszu poleceń Linuksa lub Uniksa. Jeśli masz odwagę, możesz przejrzeć obszerny system pomocy edytora  $vi$ , ponownie uruchamiając edytor i wpisując : help w trybie poleceń. Stronę tytułową systemu pomocy pokazano na rysunku 5.2.

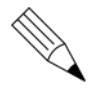

#### Więcej informacji o edytorze vi

Bardziej szczegółowy przewodnik po edytorze vi znajdziesz w książce Sams Teach Yourself Unix in 24 hours, której autorem jest Dave Taylor.

Rysunek 5.2. Ekran tytułowy systemu pomocy w edytorze vi (vim). Pomoc jest dość obszerna; wystarczy przeczytać te dokumenty, aby zostać biegłym użytkownikiem vi

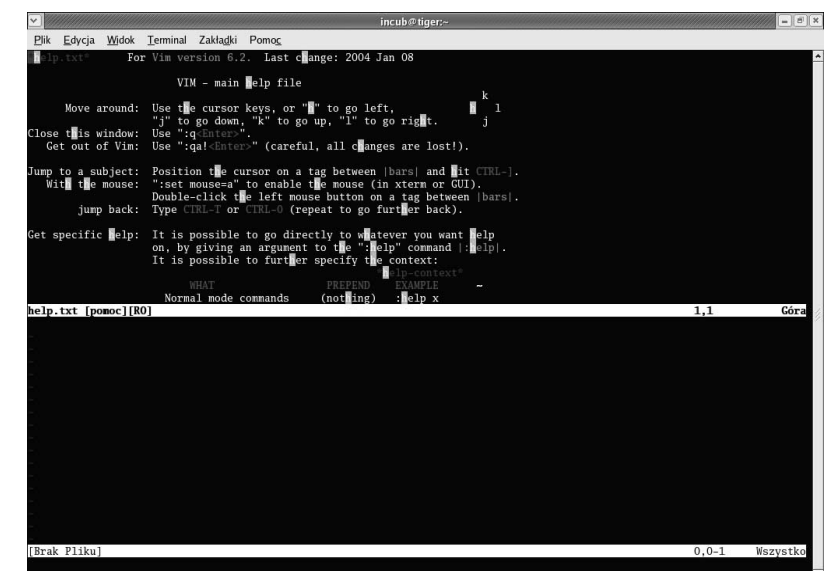

### Tworzenie plików tekstowych za pomocą edytora emacs

Jeśli edytor vi jest zbyt minimalistyczny i nietypowy jak na Twój gust, prawdopodobnie bardziej spodoba Ci się emacs, choć i w nim nie brak rozwiązań ekscentrycznych. Edytor vi skupia się na minimalizmie, podstawowej funkcjonalności i szybkości, natomiast emacs jest rozszerzalny, programowalny i z biegiem lat rozrósł się do monstrualnej wielkości. Bardzo niewiele osób wie wszystko o tym edytorze; do opanowania są setki trybów, poleceń i kompletny język programowania (Emacs LISP).

Na naszym poziomie emacs będzie jednak wydawał się przyjazny i prosty w porównaniu z vi. Możesz go uruchomić tak samo jak vi: wpisz polecenie emacs oraz argument w postaci nazwy pliku, który chcesz otworzyć albo utworzyć. Plikowi nadamy nazwę moj\_plik\_emacsa.txt:

[ty@fedora2 ty]\$ emacs moj\_plik\_emacsa.txt

W zależności od konfiguracji systemu emacs może wczytywać się dłużej niż vi; jest to znacznie większy i bardziej skomplikowany edytor. Po uruchomieniu programu pojawi się ekran, pokazany na rysunku 5.3.

Wstawianie tekstu w edytorze emacs jest proste: wystarczy zacząć pisać. Przekonasz się, że klawisze strzałek, klawisze Backspace i Delete oraz klawisze Page Up, Page Down, Home i End działają zgodnie z oczekiwaniami.

Kiedy dotrzesz do końca pierwszego wiersza, zauważysz, że emacs — podobnie jak vi — nie zawija automatycznie wierszy. emacs jest edytorem wierszowym, więc musisz pamiętać o naciskaniu klawisza Enter na końcu każdego wiersza, bo w przeciwnym razie zapisany plik będzie zawierał tylko jeden bardzo długi wiersz tekstu.

#### Rysunek 5.3. Edytor emacs wygląda zdecydowanie bardziej przystępnie niż vi i funkcjonuje w sposób zbliżony do tego, do którego przyzwyczajeni są użytkownicy Windowsa

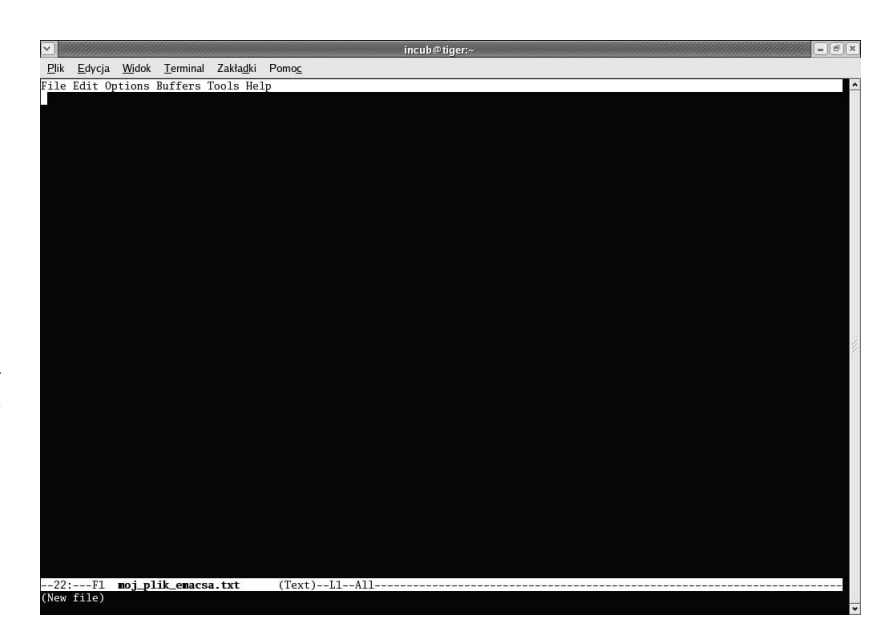

### System menu w edytorze emacs

Choć na górze ekranu edytora emacs znajduje się coś, co wygląda jak menu, podczas pracy na konsoli nie da się go uaktywnić. Można jednak w niemal dowolnym momencie nacisnąć klawisz F10, aby uzyskać dostęp do względnie intuicyjnego menu. Po naciśnięciu klawisza F10 ekran dzieli się na dwie części. W dolnej części wyświetlane są opcje, które można uaktywnić jednym naciśnięciem klawisza (zobacz rysunek 5.4).

#### Rysunek 5.4.

Po wyświetleniu menu edytora emacs podczas pracy na konsoli możesz wybierać poszczególne pozycje, naciskając odpowiedni klawisz

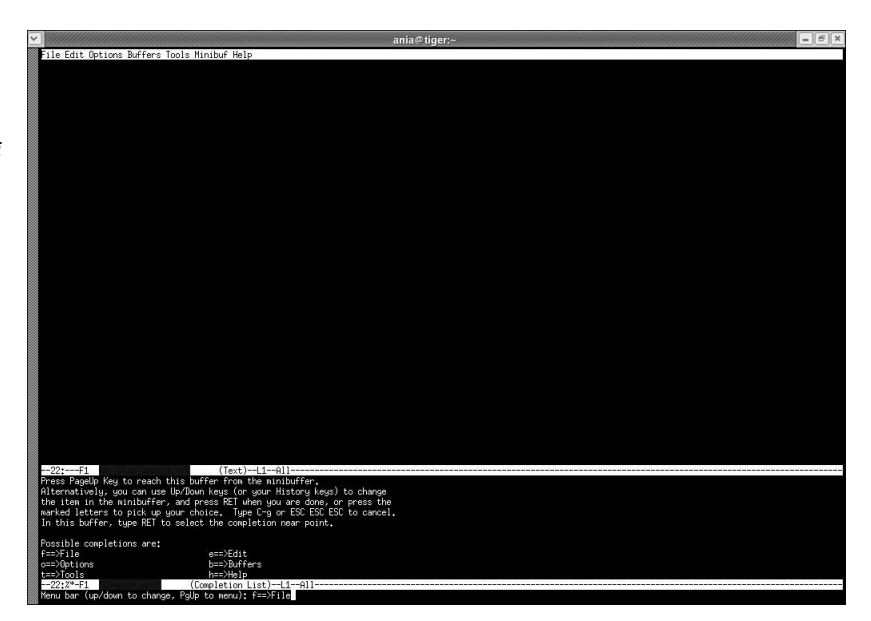

Aby zapisać plik, nad którym pracowałeś, wpisz f, aby otworzyć menu *File*, a następnie wpisz s. W niewielkim obszarze na dole ekranu (nazywanym minibuforem) pojawi się komunikat o zapisaniu pliku:

wrote /home/ty/moj\_plik\_emacsa.txt

Za pomocą menu przywoływanego klawiszem F10 możesz wykonywać większość podstawowych operacji edycyjnych oraz zapisywać i wczytywać pliki. Większość użytkowników woli posługiwać się edytorem emacs niż vi właśnie ze względu na menu F10 oraz prostszy sposób edytowania tekstu.

### Najważniejsze polecenia klawiaturowe edytora emacs

Jeśli masz zręczne palce, będziesz mógł używać edytora emacs i menu F10 przez długie miesiące, nie wpadając w kłopoty. Jednakże przypadkowo naciśnięty klawisz może sprawić, że  zacznie piszczeć i wyświetlać zagadkowe komunikaty o błędzie albo niezrozumiałe żądania w minibuforze.

W takich okolicznościach z pomocą przychodzi kombinacja klawiszy zapisana w dokumentacji edytora emacs jako C-g (przytrzymaj wciśnięty klawisz Ctrl i naciśnij klawisz g). Jest to polecenie przerwania bieżącej operacji. Edytor emacs jest tak rozbudowany, że daje wiele okazji do przełączenia się w nieznany stan; w większości przypadków wystarczy kilkakrotnie nacisnąć C-g, aż wszystko wróci do normy.

W tabeli 5.2 zebrano kilka innych interesujących poleceń klawiaturowych edytora  — niektóre z nich są dostępne w systemie menu, inne nie. Aby zrozumieć tę tabelę, musisz najpierw zapoznać się z formatem poleceń edytora:

- $\bullet$  C-x, gdzie x jest literą, oznacza: przytrzymaj naciśnięty klawisz Ctrl i naciśnij klawisz litery.
- $\bullet$  C-xy, gdzie x i y są literami, oznacza: przytrzymaj wciśnięty klawisz Ctrl, naciśnij pierwszą literę, zwolnij klawisz Ctrl i pierwszą literę, a następnie naciśnij drugą literę.
- $\blacklozenge$  M-x, gdzie x jest literą, oznacza: przytrzymaj wciśnięty klawisz Alt i naciśnij literę.
- $\bullet$  C-x C-y, gdzie x i y są literami, oznacza: przytrzymaj wciśnięty klawisz Ctrl, naciśnij pierwszą literę, a następnie bez zwalniania klawisza Ctrl naciśnij drugą literę.

Wielkość liter w tych kombinacjach ma znaczenie, więc wpisuj wskazane litery, a nie ich małe lub wielkie odpowiedniki.

Zanim skończymy opis edytora emacs, podamy jeszcze jedno polecenie, od którego zaczyna się droga do zostania prawdziwym znawcą tego programu. Aby poznać dostępne polecenia, naciśnij M-x, a następnie klawisz Tab. Pojawi się bufor z listą dostępnych poleceń edytora emacs. Naciśnij C-xo, aby przenieść kursor do tego bufora; możesz teraz przeglądać dostępne polecenia za pomocą klawiszy Page Up i Page Down. Jeśli znajdziesz jakieś interesujące polecenie, wpisz je w minibuforze i naciśnij klawisz Enter.

| <b>Polecenie</b>       | <b>Opis</b>                                                                                                    |
|------------------------|----------------------------------------------------------------------------------------------------|
| C-ht                   | Uruchamia samouczek edytora emacs, w którym udokumentowanych jest znacznie<br>więcej kombinacji klawiszy.                                                         |
| $C - x C - f$          | Otwiera lub tworzy plik w bieżącym okienku edycyjnym; nazwę pliku albo ścieżkę<br>do pliku wpisuje się w minibuforze.                                             |
| $C - x C - s$          | Zapisuje bieżący plik.                                                                                                    |
| $C - x2$               | Dzieli pionowo bieżące okienko edycyjne.                                                                                                    |
| $C - x3$               | Dzieli poziomo bieżące okienko edycyjne.                                                                                                    |
| $C - x1$               | Rozciąga bieżące okienko edycyjne na cały ekran (ukrywa lub usuwa inne okienka).                                                                                  |
| $C - XO$               | Wybiera następne okienko edycyjne.                                                                                                    |
| $C - xk$               | Zamyka (bez zapisywania) bieżący bufor. Możesz użyć tego polecenia na przykład<br>do zamknięcia samouczka.                                                        |
| $C - xb$               | Przełącza bieżący bufor; nazwę bufora wpisuje się w minibuforze. Jeśli nie pamiętasz<br>nazw otwartych buforów, naciśnij klawisz Tab, aby wyświetlić pełną listę. |
| $C$ -xi $p$ <i>lik</i> | Wstawia plik w bieżącym położeniu kursora. Nazwę pliku wpisuje się w minibuforze.                                                                                 |
| $C - x C - C$          | Zamyka edytor emacs.                                                                                                    |
| C-q                    | Przerywa bieżącą operację edytora.                                                                                                    |

Tabela 5.2. Przydatne polecenia klawiaturowe programu emacs

Wśród wielu poleceń edytora emacs znajdziesz poniższe:

- ◆ M-x dunnet uruchamia tekstową grę przygodową.
- ◆ M-x auto-fill-mode włącza zawijanie wierszy.
- ◆ M-x calendar otwiera nowe okienko z kalendarzem na trzy miesiące.
- $\blacklozenge$  M-x ansi-term otwiera powłokę w bieżącym okienku. Zanim wydasz to polecenie, wpisz C-x2 albo C-x3, aby móc jednocześnie edytować plik i pracować z powłoką, przełączając się między okienkami za pomocą kombinacji C-xo (zobacz rysunek 5.5).

#### Rysunek 5.5.

Ekran edytora emacs podzielony poziomo za pomocą kombinacji C-x2. W dolnym okienku uruchomiono powłokę poprzez wpisanie C-xo, a następnie M-x ansi-term. Można przełączać się między okienkami za pomocą kombinacji C-xo

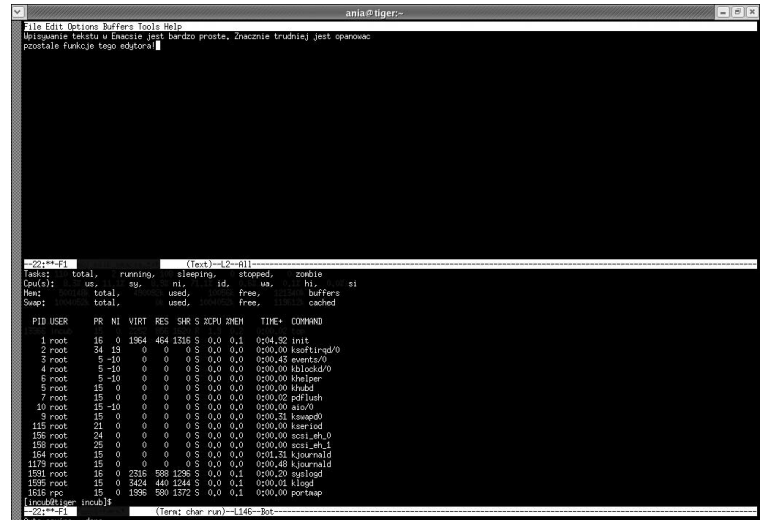

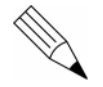

#### Tworzenie kopii zapasowych plików przez program emacs

Jeśli zaczniesz korzystać z edytora <code>emacs,</code> wkrótce zauważysz, że od czasu do czasu w Twoim katalogu domowym pojawiają się pliki o nazwach podobnych do tych, z którymi pracowałeś, ale z niewielkimi uzupełnieniami. Jeśli na przykład pracowałeś z plikiem  $moj$ plik.txt, w tym samym katalogu możesz znaleźć plik  $\#moj$ plik. txt $\#$ albo moj\_plik.txt~.

Są to "pliki bezpieczeństwa", utworzone przez edytor emacs w celu ochrony Twoich danych.

Kiedy zamykasz program bez zapisywania pliku, <code>emacs</code> zapisuje go i tak, pod tą samą nazwą, ale ze znakami krzyżyka (#) z przodu i z tyłu, na wypadek, gdybyś później postanowił przywrócić dokonane zmiany.

Kiedy dokonujesz zmian w istniejącym pliku i zapisujesz je, emacs zachowuje pierwotny (niezmodyfikowany) plik pod tą samą nazwą, uzupełniając ją o znak tyldy  $(\sim)$ , na wypadek, gdybyś chciał później wrócić do pierwotnej wersji pliku.

Jeśli nie potrzebujesz automatycznie zapisanych plików ani ich kopii zapasowych, możesz je usunąć poleceniem rm, choć przedtem warto wczytać je do edytora <code>ema-</code>  i sprawdzić, czy nie zawierają ważnych danych.

### Efektywne zarządzanie grupami plików

Kiedy zaczniesz regularnie pracować z większą liczbą plików oraz z edytorami, takimi jak vi i emacs, zbudujesz bibliotekę danych, raportów i niedokończonych plików.

Polecenia takie jak mv, cp, rm i 1s przydają się do organizowania plików. Kiedy jednak Twoja kolekcja plików się powiększy, będziesz potrzebował dodatkowych narzędzi, dostarczanych przez powłokę oraz kilku bardziej zaawansowanych poleceń. Możesz grupować pliki, aby szybciej i wydajniej je wyszukiwać. W kolejnych podrozdziałach wyjaśnimy, jak grupować pliki w Linuksie, aby sprawniej nimi zarządzać.

### Grupowanie plików w wierszu poleceń

W rozdziale 4. nauczyłeś się kilku podstawowych metod zarządzania plikami, polegających na wpisywaniu poleceń i nazw plików — po jednej lub po dwie — za monitem powłoki. Czasem warto jednak mieć możliwość odwołania się do wielu plików jednocześnie, bez wpisywania wszystkich nazw. Powłoka dostarcza narzędzi, które umożliwiają zgrupowanie podobnych nazw plików, dzięki czemu nie trzeba wpisywać ich pojedynczo.

Zilustrujmy to na przykładzie. Przypuśćmy, że chcesz zapisać pliki moj\_plik\_vi.txt, moj\_nowy\_plik\_vi.txt oraz moj\_plik\_emacsa.txt w katalogu o nazwie pierwsze\_pliki. Korzystając z umiejętności nabytych w podrozdziale "Manipulowanie plikami i katalogami" w rozdziale 4. najpierw tworzysz katalog za pomocą polecenia mkdir, a następnie przenosisz poszczególne pliki za pomocą polecenia mv:

```
[ty@fedora2 ty]$ mkdir pierwsze_pliki
[ty@fedora2 ty]$ mv moj_plik_vi.txt moj_nowy_plik_vi.txt moj_plik_emacsa.txt
pierwsze_pliki
[ty@fedora2 ty]$
```
To bardzo dużo pisania jak na zwykłe przenoszenie trzech plików tekstowych w dogodniejsze miejsce. Wydaje się, że powinien istnieć jakiś łatwiejszy sposób — i on istnieje. W wierszu poleceń gwiazdka (\*) jest jednym ze znaków specjalnych, które służą do rozwijania nazw plików — logicznego grupowania plików w taki sposób, żeby nie trzeba było wpisywać poszczególnych nazw i żeby dało się manipulować wszystkimi plikami jednocześnie. Rozwijanie nazw plików to po części nauka, a po części sztuka; korzystasz z narzędzi do dopasowywania wzorców, aby zebrać pliki w grupę, a następnie przekazujesz tę grupę powłoce. Brzmi to skomplikowanie, ale rozwijanie nazw plików jest w rzeczywistości bardzo proste. Oto przykład zastosowania tej techniki w opisanym przed chwilą zadaniu. Spróbuj użyć poniższego polecenia mv:

[ty@fedora2 ty]\$ **mv \*.txt pierwsze\_pliki** 

Sprawdźmy, czy polecenie odniosło pożądany skutek:

```
[ty@fedora2 ty]$ ls
pierwsze pliki
[ty@fedora2 ty]$ ls pierwsze_pliki
moj_nowy_plik_vi.txt moj_plik_emacsa.txt moj_plik_vi.txt
[ty@fedora2 ty]$
```
Najwyraźniej nowe, uproszczone polecenie zadziałało poprawnie. Fraza  $*$  txt zgrupowała wszystkie pliki, których nazwy są zakończone czterema znakami .txt.

Zanim przejdziemy do innych przykładów, przyjrzyj się tabeli 5.3, w której wymienione są znaki najczęściej używane do rozwijania nazw plików.

| <b>Wzorzec</b>              | <b>Opis</b>                                                                                                    |
|-----------------------------|----------------------------------------------------------------------------------------------------|
| $^\star$                    | Dopasowuje wszystkie znaki, niezależnie od ich liczby.                                                                           |
|                             | Dopasowuje dowolny pojedynczy znak.                                                                                              |
| $\lceil a-b\rceil$ (zakres) | Dopasowuje pojedynczy znak we wskazanym zakresie; na przykład [A-Z]<br>dopasowuje litery X lub P, ale nie cyfre 9 albo litere a. |
| [AaBbCc] (lista)            | Dopasowuje dowolny znak spośród wymienionych na liście.                                                                          |

Tabela 5.3. Znaki używane do dopasowywania wzorców i ich działanie

#### Nieoczekiwane działanie zakresów

Litery w komputerze są reprezentowane wewnętrznie za pomocą specjalnego kodu o nazwie ASCII, którego układ odbiega od naszych przyzwyczajeń, więc niektóre wzorce mogą odnosić skutek inny od zamierzonego.

Na przykład wzorzec  $[a - Z]$  nie dopasuje niczego, natomiast  $[A - Z]$  dopasuje kilka znaków, które nie są wielkimi ani małymi literami. Z tego powodu powinieneś używać tylko takich zakresów, w których oba znaki są wielkimi literami, małymi literami albo cyframi.

Kilka przykładów pomoże Ci lepiej zrozumieć, co oznaczają te wzorce i jak za ich pomocą można grupować pliki w Linuksie. Utwórzmy tabelę przykładów. Przypuśćmy, że chcesz usunąć grupę plików ze swojego katalogu domowego. Tabela 5.4 przedstawia przykładowe argumenty polecenia  $\ldots$  oraz pliki, które zostałyby dopasowane (albo nie) przez każdy z nich.

Tabela 5.4. Przykładowe polecenia korzystające z rozwijania nazw plików i ich skutki

| <b>Polecenie</b> | <b>Skutek</b>                                                                                                    |
|------------------|----------------------------------------------------------------------------------------------------|
| $rm *.txt$       | Usunie każdy plik z rozszerzeniem .txt — na przykład <i>a.txt</i> , <i>b.txt</i> , <i>halo.txt</i><br>albo wszyscy sa super.txt, ale nie rower.gif, rachunki.xls albo stary txt.                                                            |
| rm $a^*$ jpg     | Usunie wszystkie pliki, których nazwa zaczyna się od litery a, a kończy trzema<br>literami jpg — na przykład <i>a.jpg, ananas.jpg, andromeda.jpg</i> i <i>anastazja jpg,</i><br>ale nie kajak įpg, plik txt, malpy gif albo makarony lista. |
| rm $k*$ a.?if    | Usunie pliki kuchnia gif, kura tif, ka zif i kawiarnia. if, ale nie kariera if,<br>kasyno gif albo fontanna.tif.                                                                                                    |
| rm k[aoi]t.*     | Usunie pliki kot.gif, kit.txt, kat.jpg, kit.do.okien, kot.i.pies.txt oraz kat.astrofa,<br>ale nie ket. gif, kotek. txt albo kot.                                                                                                    |
| rm $[a-f]$ *     | Usunie pliki ananas.txt, banan.jpg, czarny.kot, dynia.i.melon, energia.mp3<br>i faworyci fanatyka, ale nie gildia.txt, xawery.jpg albo Barbie.gif.                                                                                          |
| $rm *$           | Usunie każdy plik w bieżącym katalogu roboczym. W przypadku dodania opcji<br>-rf usunie każdy plik i każdy katalog w bieżącym katalogu roboczym (czy pamiętasz<br>opcje - r i - f z rozdziału 4.?).                                         |

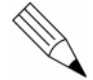

### Postępowanie z wzorcami

Zachowaj ostrożność, kiedy grupujesz pliki za pomocą rozwijania nazw; nieprzemyślane wzorce mogą przynieść niepożądane skutki. Kiedy na przykład usuwasz pliki za pomocą poleceń pokazanych w tabeli 5.4, Linux przed usunięciem wszystkich plików pasujących do podanego wzorca nie ostrzega Cię ani nie pyta, czy jesteś tego pewien.

Rozwijania plików możesz używać w wielu okolicznościach, aby ułatwić sobie pracę na konsoli poprzez zmniejszanie liczby wpisywanych znaków przy zarządzaniu dużymi grupami plików. Na koniec spróbujemy przenieść pliki utworzone w edytorze z powrotem do katalogu domowego, a plik utworzony w edytorze emacs pozostawimy w katalogu pierwsze\_pliki:

```
[ty@fedora2 ty]$ mv pierwsze_pliki/*vi* .
[ty@fedora2 ty]$ 1s
moj_nowy_plik_vi.txt moj_plik_vi.txt pierwsze_pliki
[ty@fedora2 ty]$ ls pierwsze_pliki
moj_plik_emacsa.txt
[ty@fedora2 ty]$
```
### Zapobieganie rozwijaniu nazw plików

Czasem rozwijanie nazw plików jest niepożądane — na przykład wtedy, kiedy chcesz użyć znaków specjalnych (takich jak gwiazdka albo znak zapytania) w nazwie pliku albo jako argumentu polecenia.

Przypuśćmy, że chcesz utworzyć w swoim katalogu domowym katalog o nazwie \*nowy\* i zapisać w nim kilka nowych plików, nad którymi ostatnio pracowałeś. W Linuksie nazwy plików i katalogów mogą zawierać gwiazdki. Kiedy jednak spróbujesz utworzyć taki katalog, otrzymasz następujący komunikat o błędzie:

```
[ty@fedora2 ty]$ mkdir *nowy*
mkdir: `moj_nowy_plik_vi.txt' istnieje, ale nie jest katalogiem
[ty@fedora2 ty]$
```
Powłoka zinterpretowała argument \*nowy\* jako wzorzec i spróbowała dopasować go do plików w bieżącym katalogu roboczym. Pech chciał, że powłoka znalazła pasujący plik — wzorzec \*nowy\* pasuje do nazwy *moj\_nowy\_plik\_vi.txt*, więc powłoka zadziałała tak, jakbyś wprowadził polecenie:

```
[ty@fedora2 ty]$ mkdir moj_nowy_plik_vi.txt
mkdir: `moj_nowy_plik_vi.txt' istnieje, ale nie jest katalogiem
[ty@fedora2 ty]$
```
W takich przypadkach chciałbyś, żeby powłoka traktowała wpisaną frazę jak zwykły tekst, a nie jak wzorzec. W tym celu musisz przytoczyć tekst (czyli ująć go w cudzysłów). Możesz to zrobić za pomocą pojedynczego lub podwójnego cudzysłowu (jest między nimi pewna różnica, o której będzie mowa w dalszych rozdziałach). Póki co, użyj pojedynczego cudzysłowu, aby utworzyć katalog \*nowy\* w swoim katalogu macierzystym:

```
[ty@fedora2 ty]$ mkdir '*nowy*'
[ty@fedora2 ty]$ 1s
moj_nowy_plik_vi.txt moj_plik_vi.txt pierwsze_pliki *nowy*
```
Udało ci się utworzyć katalog \*nowy\* dzięki ujęciu w cudzysłów frazy, która inaczej zostałaby potraktowana jako wzorzec do rozwijania nazw plików.

## Szybkie wyszukiwanie plików i katalogów

Dowiedziałeś się, jak wyświetlić listę plików za pomocą polecenia 1s i jak zmienić katalog roboczy za pomocą polecenia cd. Jeśli jednak chciałbyś wyszukać konkretny plik tylko za pomocą poleceń 1s i cd, musiałbyś wędrować po całym drzewie katalogu domowego, wyświetlać zawartość każdego katalogu, katalogów w tych katalogach i tak dalej, dopóki nie znalazłbyś żądanego pliku. Polecenia 1s i cd sprawdzają się w przypadku zbioru dwóch czy trzech plików, ale jeśli zbiór liczy sto plików? Albo tysiąc? Prędzej czy później wszystkie nazwy plików zaczynają wyglądać jednakowo.

Zamiast tracić cały dzień na ręczne wyszukiwanie plików, użyj poleceń find i locate, aby odnaleźć zagubione pliki szybko i bez wysiłku.

### Szukanie plików za pomocą polecenia find

Polecenie find przeszukuje całe drzewa katalogów albo listy drzew katalogów pod kątem określonych nazw plików albo nazw pasujących do podanego wzorca. Oto składnia polecenia find:

find drzewol [drzewo2 ...] -name nazwapliku -print

Polecenie find wywołane w taki sposób szuka pliku o określonej nazwie w podanych drzewach katalogów. Możesz na przykład wyszukać plik moj plik emacsa.txt w swoim katalogu domowym:

```
[ty@fedora2 ty]$ find ~ -name moj_plik_emacsa.txt -print
/home/ty/pierwsze_pliki/moj_plik_emacsa.txt
[ty@fedora2 ty]$
```
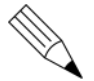

#### Działanie znaku tyldy

Pamiętaj, że znak tyldy (~) jest dla powłoki odpowiednikiem katalogu /home/ty.

Polecenie find szybko znalazło plik moj\_plik\_emacsa.txt. Znajduje się on w katalogu /home/ty/pierwsze\_pliki. W podobny sposób możesz wyszukać w swoim katalogu domowym wszystkie pliki, których nazwy kończą się rozszerzeniem . txt, podając wzorzec podobny do używanego podczas rozwijania nazw plików. Musisz jednak ująć wzorzec w cudzysłów, bo w przeciwnym razie powłoka dopasuje wzorzec do plików tekstowych w Twoim katalogu domowym, zanim polecenie find będzie miało szansę go zinterpretować:

```
[ty@fedora2 ty]$ find /home/ty -name '*.txt' -print
/home/ty/pierwsze_pliki/moj_plik_emacsa.txt
/home/ty/moj_plik_vi.txt
/home/ty/moj_nowy_plik_vi.txt
[ty@fedora2 ty]$
```
Polecenie find przeszukało Twój katalog domowy i znalazło trzy pliki o nazwie zakończonej na .txt. Wyświetlone zostały pełne ścieżki do tych plików.

### Przeszukiwanie całego systemu plików za pomocą polecenia locate

Czasem zdarza się, że chcesz wyszukać konkretny plik w całym systemie plików Linuksa. W takich przypadkach polecenie locate często działa lepiej niż find. Wiesz już, jak przeszukać cały system plików za pomocą polecenia find; przypuśćmy teraz, że chcesz znaleźć wszystkie obrazy JPEG w systemie plików Linuksa. Możesz to zrobić za pomocą polecenia:

```
[ty@fedora2 ty]$ find / -name '*.jpg' -print
\sqrt{111}
```
Przekonasz się jednak, że tego rodzaju wyszukiwanie bywa czasochłonne, ponieważ polecenie find zagląda do każdego zakątka dysku twardego, katalog po katalogu, szukając plików o nazwach zakończonych na ... jpg. Na ekranie pojawi się też mnóstwo komunikatów o błędach, ponieważ polecenie find napotka wiele miejsc, do których — jako zwykły użytkownik — nie masz dostępu. Polecenie locate działa w takich przypadkach wydajniej, ponieważ odwołuje się do bazy danych, która indeksuje wszystkie pliki w systemie. Używanie polecenia locate jest proste — podaj mu po prostu argument w postaci tekstu, który chcesz wyszukać:

```
[ty@fedora2 ty]$ locate '*.jpg'
/usr/share/nautilus/patterns/stucco.jpg
/usr/share/nautilus/patterns/dark-gnome.jpg
/usr/share/nautilus/patterns/burlap.jpg
/usr/share/nautilus/patterns/chalk.jpg
/usr/share/gimp/2.0/scripts/images/texture1.jpg
/usr/share/gimp/2.0/scripts/images/texture3.jpg
/usr/share/gimp/2.0/scripts/images/texture.jpg
/usr/share/gimp/2.0/scripts/images/beavis.jpg
/usr/share/gimp/2.0/scripts/images/texture2.jpg
/usr/share/gtk-2.0/demo/background.jpg
[\ldots]/usr/games/chromium/data/doc/images/useItem00.jpg
/usr/local/games/ut2003_demo/Web/images/h_logo.jpg
/usr/local/games/ut2003_demo/Web/images/h_rgfx.jpg
/usr/local/games/enemy-territory/Docs/Help/Tech Help/vendor/gamelogo.jpg
/usr/local/games/enemy-territory/Docs/Help/Tech Help/vendor/redstripe.jpg
/usr/local/games/enemy-territory/Docs/Help/Tech Help/vendor/Activision.jpg
[ty@fedora2 ty]$
```
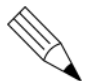

#### Wstrzymywanie wyświetlanie wyników

Wyniki polecenia locate prawdopodobnie przewiną się poza ekran. Możesz wstrzymać wyświetlanie wyników polecenia locate (i innych poleceń), dołączając na końcu polecenia tekst | more:

```
locate '.*jpg' | more
```
Polecenie to będzie wyświetlać wyniki strona po stronie — naciśnięcie klawisza spacji spowoduje pokazanie następnego ekranu informacji.

Technika ta nosi nazwe **łączenia potokowego** i zostanie opisana w dalszym podrozdziale, zatytułowanym "Łączenie poleceń za pomocą potoków".

Choć rzeczywista lista rysunków zależy od tego, jakie środowiska pulpitowe i inne pakiety oprogramowania zainstalowałeś w rozdziale 2. ("Instalowanie systemu Fedora"), niemal natychmiast otrzymasz długą listę pasujących plików.

Baza danych używana przez polecenie locate jest aktualizowana raz dziennie, kiedy system wykonuje polecenie updatedb. Dane wyświetlane przez polecenie locate czasem nie uwzględniają pracy, którą wykonałeś w ciągu ostatnich kilku godzin. Jednakże wykorzystanie bazy danych umożliwia bardzo szybkie wyszukiwanie wielu plików na całym dysku.

### Zapisywanie listy znalezionych plików

Czasem warto zapisać wyniki wyszukiwania. Powłoka umożliwia zapisanie wyników poleceń, takich jak find i locate, przez *przekierowanie* ich wyjścia do pliku. Możesz następnie wczytać ten plik do edytora, takiego jak emacs lub vi, aby je zmodyfikować, wydrukować lub wykorzystać w inny sposób. Aby przekierować do pliku standardowe wyjście polecenia (informacje, które polecenie wyświetla na konsoli, kiedy realizuje Twoje żądania), użyj znaku większości (>) i wpisz po nim nazwę docelowego pliku. Spróbuj teraz zapisać listę plików JPEG w swoim systemie w pliku o nazwie moje\_pliki\_jpeg.txt:

```
[ty@fedora2 ty]$ locate '*.jpg' > moje_pliki_jpeg.txt
[ty@fedora2 ty]$ \mathbf{ls} -\mathbf{l}-rw-rw-r-- 1 ty ty 50990 lip 27 14:55 moje_pliki_jpeg.txt
rw-rw-r-- 1 ty ty     6 lip 27 14:30 moj_nowy_plik_vi.txt
-rw-rw-r-- 1 ty ty     6 lip 27 14:29 moj_plik_vi.txt
drwxrwxr-x 2 ty ty 4096 lip 27 14:39 *nowy*
drwxrwxr-x 2 ty ty 4096 lip 27 14:36 pierwsze_pliki
[ty@fedora2 ty]$
```
Jak widzisz, w Twoim katalogu domowym pojawił się nowy, całkiem spory plik o nazwie moje pliki jpeg.txt. Plik ten zawiera listę plików JPEG w systemie plików Linuksa, znalezionych przez polecenie locate. Jeśli chcesz obejrzeć plik, wczytaj go do edytora emacs lub vi.

Możesz przekierować wyjście niemal każdego polecenia dostępnego w powłoce. Dołączenie standardowego wyjścia polecenia do istniejącego pliku można zrealizować także za pomocą podwójnego znaku większości (>>). Aby na przykład dodać listę wszystkich plików GIF w systemie do pliku *moje\_pliki\_jpeg.txt*, wydaj polecenie:

```
[ty@fedora2 ty]$ locate '*.gif' >> moje_pliki_jpeg.txt
[ty@fedora2 ty]$
```
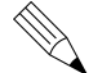

### Ostrożność podczas przekierowywania wyjścia poleceń

Aby uniknąć przypadkowego nadpisania ważnych plików, zachowaj ostrożność podczas przekierowywania wyjścia poleceń do istniejącego pliku. Kiedy używasz znaku większości (>) w celu przekierowania wyjścia do pliku, który już istnieje, zawartość pierwotnego pliku zostaje nadpisana nowymi danymi. Pamiętaj więc, żeby używać podwójnego znaku większości (>>), aby nie nadpisać ważnych plików.

### Wyszukiwanie wzorców w plikach tekstowych

Utworzyłeś w swoim katalogu domowym długi plik tekstowy o nazwie moje pliki jpeg.txt, który zawiera listę wszystkich obrazów JPEG i GIF w całym systemie plików Linuksa. Przypuśćmy jednak, że chciałbyś zawęzić tę listę i znaleźć tylko obrazy piłek.

Mógłbyś wczytać plik *moje\_pliki\_jpeg.txt* do edytora emacs lub vi i przejrzeć listę w poszukiwaniu plików spełniających to kryterium, ale szybciej znajdziesz żądane obrazy dzięki przeszukaniu pliku *moje\_pliki\_jpeg.txt* za pomocą polecenia grep. Polecenie

grep służy właśnie do wyszukiwania określonych przez Ciebie słów lub wzorców w plikach tekstowych. Wywołuje się je w następujący sposób:

```
grep wzorzec plikl [plik2 ...]
```
Wzorzec to łańcuch tekstowy lub wzorzec, który chcesz znaleźć, a plik1, plik2 itd. to pliki, które należy przeszukać. Wiersze, które zawierają tekst pasujący do łańcucha lub wzorca, zostaną wypisane na standardowym wyjściu (to znaczy na konsoli). Spróbuj teraz wyszukać obrazy piłek (ang. ball):

```
[ty@fedora2 ty]$ grep ball moje_pliki_jpeg.txt
/usr/share/apps/klines/balls.jpg
/usr/lib/ooo-1.1/share/gallery/bullets/bluball.gif
/usr/lib/ooo-1.1/share/gallery/bullets/gryball.gif
/usr/lib/ooo-1.1/share/gallery/bullets/golfball.gif
/usr/lib/ooo-1.1/share/gallery/bullets/redball.gif
/usr/lib/ooo-1.1/share/gallery/bullets/poliball.gif
/usr/lib/ooo-1.1/share/gallery/bullets/darkball.gif
/usr/lib/ooo-1.1/share/gallery/bullets/ylwball.gif
/usr/lib/ooo-1.1/share/gallery/bullets/orgball.gif
/usr/lib/ooo-1.1/share/gallery/bullets/grnball.gif
[\ldots]/usr/share/doc/HTML/en/kdevelop/reference/C/PROBLEMS/whiteball.gif
/usr/share/doc/HTML/en/kdevelop/reference/C/blueball.gif
/usr/local/apache2/icons/ball.red.gif
/usr/local/apache2/icons/ball.gray.gif
/var/www/icons/ball.red.gif
/var/www/icons/ball.gray.gif
[ty@fedora2 ty]$
```
Polecenie grep znalazło w pliku *moje\_pliki\_jpeg.txt* kilka nazw plików, które zawierają słowo ball. Polecenie grep to doskonałe narzędzie do wydobywania danych z długich list.

### Wyszukiwanie plików, które zawierają określone słowa

Za pomocą polecenia grep można również łatwo znaleźć pliki, które zawierają określone słowo. Na przykład w Twoim katalogu domowym obecnie znajdują się trzy pliki tekstowe: moje pliki jpeg.txt, moj nowy plik vi.txt oraz moj plik vi.txt. Przypuśćmy, że chcesz się dowiedzieć, który z tych plików zawiera słowo Unix.

Polecenie grep z opcją -1 (lista plików) pozwala szybko i łatwo uzyskać wyniki:

```
[ty@fedora2 ty]$ grep -l Unix *
moj_nowy_plik_vi.txt
moj_plik_vi.txt
[ty@fedora2 ty]$
```
W tym przypadku program grep poinformował, że dwa pliki w katalogu roboczym moj\_nowy\_plik\_vi.txt oraz moj\_plik\_vi.txt — zawierają słowo Unix.

### Uwaga na wielkość liter

Kiedy używasz polecenia grep -1, przeprowadzasz wyszukiwanie z uwzględnieniem wielkości liter; aby polecenie grep znalazło w pliku pasujące słowo, jego litery muszą mieć taką samą wielkość, jak litery w kryterium wyszukiwania.

Aby polecenie grep przeprowadziło wyszukiwanie bez uwzględniania wielkości liter, oprócz opcji - podaj opcję - i:

grep -il unix \*

## Używanie wyników poleceń do złożonych zadań

Jedną z największych zalet wiersza poleceń Linuksa jest możliwość wiązania wielu poleceń i ich danych wyjściowych na wiele różnorodnych sposobów. Dzięki wiązaniu poleceń możesz wykonywać skomplikowane zadania, które składają się z wielu etapów albo wymagają specyficznego zawężenia danych wyjściowych.

Dwie najważniejsze techniki wiązania wielu poleceń to potoki, dzięki którym dane wyjściowe jednego polecenia mogą zostać wykorzystane jako dane wejściowego drugiego, oraz podstawianie poleceń, które pozwala zmodyfikować działanie jednego polecenia w zależności od danych wyjściowych drugiego.

### Łączenie poleceń za pomocą potoków

Czasem trzeba użyć danych wyjściowych jednego polecenia jako danych wejściowych drugiego. Służą do tego potoki, które w powłoce definiuje się za pomocą pionowej kreski (.).

Oto przykład. W poprzednim podrozdziale wyświetliłeś listę wszystkich obrazów piłek (w formacie JPEG i GIF), przechowywanych w systemie; utworzyłeś tę listę, przekierowując wyniki dwóch poleceń locate do pliku *moje\_pliki\_jpeg.txt*, a następnie szukając w tym pliku słowa ball za pomocą polecenia grep. Przypuśćmy, że teraz chcesz się dowiedzieć, czy w systemie plików Linuksa są jakieś obrazy piłek zapisane w formatach .png lub .tif. Czy nie byłoby wygodnie wysłać wyników polecenia locate bezpośrednio do polecenia grep, aby przeszukało ono dane "w locie"?

Możesz to zrobić za pomocą potoku  $(|)$ .

```
[ty@fedora2 ty]$ locate '*.gif' '*.jpg' '*.tif' '*.png' | grep ball
/usr/lib/ooo-1.1/share/gallery/bullets/bluball.gif
/usr/lib/ooo-1.1/share/gallery/bullets/gryball.gif
/usr/lib/ooo-1.1/share/gallery/bullets/golfball.gif
/usr/lib/ooo-1.1/share/gallery/bullets/redball.gif
/usr/lib/ooo-1.1/share/gallery/bullets/poliball.gif
/usr/lib/ooo-1.1/share/gallery/bullets/darkball.gif
```

```
/usr/lib/ooo-1.1/share/gallery/bullets/ylwball.gif
/usr/lib/ooo-1.1/share/gallery/bullets/orgball.gif
/usr/lib/ooo-1.1/share/gallery/bullets/grnball.gif
/usr/lib/ooo-1.1/share/gallery/rulers/grnballs.gif
/usr/lib/ooo-1.1/share/gallery/rulers/gldballs.gif
/usr/lib/ooo-1.1/share/gallery/rulers/whtballs.gif
/usr/lib/ooo-1.1/share/gallery/rulers/blkballs.gif
/usr/lib/python2.3/site-packages/Ft/Share/Data/Icons/ball.red.gif
/usr/lib/python2.3/site-packages/Ft/Share/Data/Icons/ball.gray.gif
/usr/share/latex2html/icons/purpleball.gif
/usr/share/latex2html/icons/redball.gif
/usr/share/latex2html/icons/yellowball.gif
/usr/share/latex2html/icons/whiteball.gif
/usr/share/latex2html/icons/blueball.gif
/usr/share/latex2html/icons/orangeball.gif
/usr/share/latex2html/icons/pinkball.gif
/usr/share/latex2html/icons/greenball.gif
/usr/share/doc/gettext/javadocl/images/cyan-ball.gif
/usr/share/doc/gettext/javadoc1/images/yellow-ball-small.gif
/usr/share/doc/gettext/javadoc1/images/magenta-ball.gif
/usr/share/doc/gettext/javadocl/images/cyan-ball-small.gif
/usr/share/doc/gettext/javadoc1/images/green-ball.gif
\sqrt{111}/usr/share/apps/kbounce/pics/ball0022.png
/usr/share/apps/kbounce/pics/ball0002.png
/usr/share/apps/kbounce/pics/ball0016.png
/usr/share/apps/kbounce/pics/ball0013.png
/usr/share/apps/kbounce/pics/ball0020.png
/usr/share/apps/kbounce/pics/ball0023.png
/usr/share/apps/kbounce/pics/ball0017.png
/usr/share/apps/kbounce/pics/ball0000.png
/usr/share/apps/kbounce/pics/ball0010.png
/usr/share/apps/kbounce/pics/ball0001.png
/usr/share/apps/kbounce/pics/ball0019.png
/usr/local/apache2/icons/ball.red.png
/usr/local/apache2/icons/ball.gray.png
/var/www/icons/ball.red.png
/var/www/icons/ball.gray.png
[ty@fedora2 ty]$
```
Utworzyłeś listę wszystkich obrazów piłek, przechowywanych w czterech różnych formatach w całym systemie plików Linuksa. Wyniki polecenia locate (któremu podałeś cztery argumenty) zostały przesłane bezpośrednio do polecenia grep, które przeszukało je pod kątem słowa ball.

Bardziej przyziemnym, ale równie użytecznym zastosowaniem potoków jest stronicowanie wyników poleceń. Spróbuj na przykład wpisać poniższe polecenie:

```
[ty@fedora2 ty]$ ls -l /usr/bin
[\ldots]
```
Listing jest bardzo długi; znaczna jego część zniknie za górną krawędzią ekranu, zanim będziesz miał okazję obejrzeć wyniki. Jeśli jednak wyślesz wyniki tego polecenia przez potok do innego polecenia o nazwie more, problem zostanie rozwiązany. Polecenie more

to program stronicujący: wyświetla plik albo dane wejściowe strona po stronie, zatrzymując się i oczekując na naciśnięcie klawisza spacji przed pokazaniem następnego ekranu informacji. Spróbuj teraz połączyć wyjście polecenia 1s z wejściem polecenia more:

```
[ty@fedora2 ty]$ ls \cdotl /usr/bin | more
[\ldots]
```
Listing nadal zawiera wiele informacji, ale teraz możesz oglądać je w dowolnie wybranym tempie. Nie przejmuj się, jeśli zastosowania potoków wydają Ci się niejasne; przyzwyczaisz się do nich, kiedy będziesz pracował z powłoką.

### Używanie wyników jednego polecenia jako argumentów drugiego

Innym zaawansowanym mechanizmem powłoki jest podstawianie poleceń. Dzięki podstawianiu poleceń wyniki jednego polecenia mogą zostać wykorzystane jako zbiór argumentów drugiego. Procedura ta umożliwia modyfikowanie działania drugiego polecenia w zależności od wyników pierwszego, co wpływa na wyniki drugiego polecenia i pozwala dostosować je do określonej sytuacji.

Przypuśćmy, że chcesz utworzyć katalog o nazwie *pliki jpeg* i zgromadzić w nim wszystkie obrazy JPEG przechowywane w systemie, aby mieć do nich łatwy dostęp. Wiesz już, jak użyć polecenia locate w celu znalezienia nazw plików zakończonych na . jpg w całym systemie plików Linuksa. Dysponując tymi wynikami, możesz posłużyć się podstawianiem poleceń, aby zgromadzić pliki w jednym miejscu:

```
[ty@fedora2 ty]$ mkdir pliki_jpeg
[ty@fedora2 ty]$ ln -s $(locate '*.jpg') pliki_jpeg
[ty@fedora2 ty]$
```
Umieszczenie polecenia locate '.jpg' w nawiasie i poprzedzenie go znakiem dolara (\$) sprawiło, że nazwy plików wygenerowane przez polecenie locate zostały potraktowane tak, jakby użytkownik wpisał je jedna po drugiej jako argumenty polecenia ln -s (które służy do tworzenia dowiązań symbolicznych).

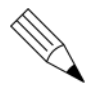

### Dowiązania symboliczne

```
Dowiązania symboliczne i polecenie 1n -s omówiono w rozdziale 4.
```
Użyj polecenia 1s, aby wyświetlić długi listing plików w katalogu *pliki ipeg*. Przekonasz się, że utworzone zostały dowiązania symboliczne do każdego pliku . jpg w całym systemie; wszystkie obrazy JPEG są zgromadzone w jednym miejscu i masz do nich łatwy dostęp.

Podobnie jak w przypadku potoków, szeroka gama zastosowań podstawiania poleceń prawdopodobnie nie będzie od razu oczywista. Nie martw się tym — będziesz miał okazję użyć go ponownie w następnych rozdziałach.

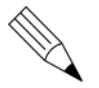

#### Dwa sposoby podstawiania poleceń

Podstawienie poleceń w powłoce bash może zachodzić na dwa sposoby. Pierwszy, pokazany w powyższym przykładzie, polega na umieszczeniu podstawianego polecenia w nawiasie poprzedzonym znakiem dolara:

\$(locate moj\_plik)

Drugi, tradycyjny sposób podstawiania poleceń polega na umieszczeniu polecenia między znakami odwróconego apostrofu:

`locate moj\_plik`

W tej książce korzystamy z mniej tradycyjnej metody, ponieważ odwrócone apostrofy często trudno odróżnić od zwykłych, co może prowadzić do nieporozumień.

### Sterowanie programami powłoki

W następnych rozdziałach będziemy uruchamiać z poziomu konsoli dość skomplikowane aplikacje. Zanim dotrzemy do bardziej zaawansowanych zagadnień, musisz poznać metody sterowania zadaniami, działającymi pod kontrolą powłoki.

Możesz zalogować się na kilku konsolach wirtualnych, aby jednocześnie uruchomić wiele pełnoekranowych aplikacji — na przykład edytor emacs na konsoli pierwszej, a vi na konsoli drugiej. Przełączanie się między konsolami wirtualnymi bywa jednak dezorientujące i niewygodne. Co więcej, kiedy nauczysz się logować zdalnie za pomocą programów telnet lub ssh, będziesz musiał używać wiersza poleceń, nie dysponując wieloma konsolami wirtualnymi.

Aby uniknąć związanych z tym problemów, musisz nauczyć się technik wstrzymywania i wznawiania wielu zadań z pojedynczego wiersza poleceń. Dzięki nim będziesz mógł przełączać aplikacje, przenosić zadania na pierwszy plan lub do tła oraz przerywać niepotrzebne zadania. Poniższe podrozdziały nauczą Cię, jak używać omawianych technik w celu usprawnienia pracy nad wieloma projektami na pojedynczej konsoli Linuksa.

### Przełączanie otwartych aplikacji

Przypuśćmy, że chcesz uruchomić jednocześnie edytory emacs i vi oraz przełączać się między nimi, nie zmieniając bieżącego stanu żadnej z tych aplikacji. Może pracujesz nad artykułem porównującym oba edytory, a może po prostu edytujesz plik w vi, a od czasu do czasu robisz sobie przerwę na grę dunnet, wspomnianą przy okazji omawiania edytora emacs.

Za pomocą kombinacji klawiszy  $Ctrl + Z$  możesz wstrzymać pracę bieżącej aplikacji, aby uruchomić nowy program. Polecenie jobs podaje listę wszystkich otwartych aplikacji.

Wczytaj plik *moj plik vi.txt*, utworzony wcześniej w tym rozdziale, do edytora  $\forall$ i:

```
[ty@fedora2 ty]$ vi moj_plik_vi.txt
```
Kiedy na ekranie pojawi się edytor  $\forall$ i, monit poleceń zniknie i nie będziesz miał do niego dostępu. Możesz teraz edytować plik, dokonując w nim niezbędnych zmian. Co jednak zrobić, gdy przyjdzie czas na sesję gry ?

Wstrzymaj proces  $\forall$ j, naciskając klawisze Ctrl + Z:

```
F1<sub>1</sub>+ Stopped
         opped                     vim moj_plik_vi.txt
[ty@fedora2 ty]$
```
Proces vi został wstrzymany. Zwróć uwagę na liczbę 1 w nawiasach kwadratowych; jest to numer zadania wstrzymanego procesu vi. Teraz możesz uruchomić edytor emacs i wpisać polecenie M-x dunnet, aby wczytać grę dunnet:

```
[ty@fedora2 ty]$ emacs
```
Po chwili relaksu trzeba będzie wrócić do dokumentu w edytorze vi; nie można grać w nieskończoność. Nie chcesz jednak zamykać edytora emacs i tracić bieżącej gry. Możesz wstrzymać proces emacs w taki sam sposób, w jaki wcześniej wstrzymałeś proces  $vi$  — naciskając klawisze  $Ctrl + Z$ :

```
E27+ Stopped
        opped                       vim moj_plik_vi.txt
[ty@fedora2 ty]$
```
Teraz na liście zadań masz dwa wstrzymane edytory tekstu. Aby zobaczyć listę bieżących zadań, wpisz polecenie jobs:

```
[ty@fedora2 ty]$ jobs
[1]- Stopped
       opped                     vim moj_plik_vi.txt
[2]+ Stopped ema
                        emacs
[ty@fedora2 ty]$
```
Zadania mogą pozostawać wstrzymane dowolnie długo; możesz kontynuować pracę w powłoce i wykonywać inne zadania, a vi i emacs będą gotowe do wznowienia pracy dokładnie w tym punkcie, w którym je zostawiłeś.

#### Przerywanie działającego zadania

Jeśli chcesz przerwać, a nie tylko wstrzymać działające zadanie, naciśnij klawisze  $Ctrl + C. Czasem kombinacja ta nie zadziaka. Nieuda Ci się na przykład przerwać$ w ten sposób pracy edytora <code>emacs</code> ani <code>vi,</code> choć będziesz mógł zatrzymać wyświetlanie szczególnie długiego listingu polecenia locate.

### Wznawianie zadania za pomocą polecenia fg

Aby wrócić do edytowania dokumentu w programie vi, użyj polecenia fg, przekazując mu argument w postaci znaku procentu (4) oraz właściwego numeru zadania:

[ty@fedora2 ty]\$  $fg$  %1

Jak pokazało polecenie jobs, proces vi ma numer zadania 1. Kiedy wpiszesz polecenie fg (od ang. *foreground* — pierwszy plan), edytor vi wróci na ekran dokładnie w takim samym stanie, w jakim był, kiedy wstrzymywałeś jego działanie.

Możesz powtarzać tę procedurę tak często, jak to jest potrzebne, wstrzymując i wznawiając pracę programów w dowolnej kolejności i kombinacji.

### Uruchamianie zadania w tle za pomocą polecenia bg

Niektóre polecenia Linuksa wykonują się dość długo, zwłaszcza w starszych systemach. W takich przypadkach powłoka oferuje idealne rozwiązanie. Polecenia, które mogą działać bez interwencji użytkownika, można uruchomić  $w$  tle za pomocą polecenia bg. Po wydaniu tego polecenia możesz wrócić do pracy w innej otwartej aplikacji.

Przypuśćmy, że podczas edycji dokumentu w vi i gry w programie emacs postanawiasz wygenerować listę wszystkich plików, które może wyszukać polecenie locate. Aby zapisać tę listę w pliku o nazwie *lista plikow.txt*, musisz najpierw wstrzymać działanie edytora za pomocą kombinacji klawiszy  $Ctrl + Z$ , a następnie wprowadzić poniższe polecenie:

```
[ty@fedora2 ty]$ locate '*' >lista_plikow.txt
```
Polecenie locate otrzymuje wzorzec, który pasuje do każdego pliku w jego bazie danych. Wyjście zostało przekierowane do pliku *lista plikow.txt.* Zadanie jest nieskomplikowane, ale w większości komputerów jego wykonanie zajmie sporo czasu. Wstrzymajmy je więc i przenieśmy w tło. Naciśnij klawisze  $Crl + Z$ , aby wstrzymać działanie polecenia:

```
F37+ Stopped
       opped           locate '*' >lista_plikow.txt
[ty@fedora2 ty]$
```
Zauważ, że polecenie otrzymało numer zadania 3 i że na ekranie ponownie pojawił się monit poleceń. Polecenie jest teraz wstrzymane; jeśli go nie wznowimy, nigdy nie zakończy pracy. Aby wznowić pracę polecenia w tle, użyj polecenia  $\log$  (od ang. *background* — tło):

```
[ty@fedora2 ty]$ bg \$3[3]+ locate '*' >lista_plikow.txt &
[ty@fedora2 ty]$
```
Polecenie działa teraz w tle; Linux będzie je wykonywał, dopóki zadanie nie zostanie zrealizowane. Ty tymczasem możesz wrócić do edytora albo do gry dunnet za pomocą polecenia fg. Aby najpierw zobaczyć zaktualizowaną listę zadań, wpisz polecenie jobs:

```
[ty@fedora2 ty]$ jobs
[1]- Stopped
       opped                     vim moj_plik_vi.txt
[2]+ Stopped ema
                       emacs
[3] Running
                            te '*' >lista_plikow.txt &
[ty@fedora2 ty]$
```
W pewnym momencie komunikat o zakończeniu procesu działającego w tle wygląda tak:

 $r31$  Done te '\*' >lista\_plikow.txt & Zakończony proces nie będzie się pojawiał na liście zadań wraz z działającymi lub wstrzymanymi procesami.

### Ostatnie uwagi o sterowaniu zadaniami

Istnieją jeszcze dwa polecenia związane ze sterowaniem zadaniami, które mogą uprościć Ci pracę w wierszu poleceń. Pierwsze z nich to kill. Polecenie kill z argumentem w postaci numeru zadania przerywa zadanie, które jest już niepotrzebne:

```
[ty@fedora2 ty]$ kill %2
[1]- Stopped
      opped                       vim moj_plik_vi.txt
[2]+ Stopped ema
                      emacs
[2] Stopped ema
                       emacs
[ty@fedora2 ty]$
```
Polecenie  $k$  il pomaga w usuwaniu zadań, natomiast znak ampersand  $(8)$  pomaga w ich tworzeniu. Jeśli chcesz od początku uruchomić zadanie w tle, zamiast naciskać  $Ctrl +$ Z i wpisywać polecenie bg wystarczy, że zakończysz wiersz polecenia znakiem ampersand. We wcześniejszym przykładzie mógłbyś użyć polecenia:

```
[ty@fedora2 ty]$ locate '*' > lista_plikow.txt &
F21 14159
[ty@fedora2 ty]$
```
Pierwsza liczba zwracana po uruchomieniu zadania w tle to znany Ci już numer zadania. Druga liczba to systemowy numer procesu; szczegółowe informacje o systemowej tabeli procesów znajdziesz w rozdziale 18.

#### Zadania działające po wylogowaniu użytkownika

W zwykłych okolicznościach zadania, które działają w tle, są przerywane, kiedy się wylogowujesz — tak, jakbyś usunął je własnoręcznie.

Aby temu zapobiec i pozwolić na kontynuowanie zadania nawet po wylogowaniu, użyj polecenia nohup:

nohup %zadanie

Parametr zadanie zastąp numerem zadania, które ma działać nawet wówczas, kiedy się wylogujesz. Pamiętaj jednak, że jeśli komputera używa wiele osób, pozostawianie zadań działających w tle jest niekulturalne, ponieważ spowalnia to działanie komputera.

### Podsumowanie

W tym rozdziale nabyłeś umiejętności, dzięki którym z czasem zaczniesz sprawnie posługiwać się wierszem poleceń Linuksa. Utworzyłeś pliki tekstowe za pomocą dwóch popularnych edytorów i nauczyłeś się grupować pliki, aby efektywnie nimi zarządzać. Poznałeś też polecenia do szybkiego wyszukiwania nazw plików, typów plików oraz słów lub wzorców w plikach. Nauczyłeś się dwóch sposobów łączenia poleceń, które pozwalają oszczędzić czas, wysiłek i miejsce na dysku. Dowiedziałeś się wreszcie, jak przełączać działające programy powłoki, nie zamykając ich ani nie korzystając z wielu konsoli.

Przy okazji nauczyłeś się wielu poleceń, kombinacji klawiszy i znaków specjalnych, używanych w wierszu poleceń powłoki. Pamiętaj, że:

- $\bullet$  znak > przekierowuje standardowe wyjście do nowego pliku;
- $\bullet$  znak  $\geq$  dołącza standardowe wyjście do istniejącego pliku;
- $\bullet$  znak & uruchamia proces w tle;
- $\triangle$  kombinacja klawiszy *Ctrl* + *Z* wstrzymuje działający proces;
- ◆ polecenia bg, fg i jobs służą odpowiednio do wznawiania zadania w tle, wznawiania zadania na pierwszym planie oraz wyświetlania wszystkich bieżących zadań;
- $\bullet$  polecenie find wyszukuje pliki w czasie rzeczywistym;
- polecenie grep szuka w pliku tekstowym albo w zbiorze plików określonego tekstu lub wzorca i zwraca nazwy plików, które go zawierają;
- $\blacklozenge$  polecenie locate wyszukuje lokalizację pliku za pomocą często aktualizowanej bazy danych;
- polecenie more wyświetla strona po stronie pliki utworzone w programach takich, jak vi lub emacs.

Poznałeś powłokę, polecenia i konsolę na tyle dobrze, że możesz przystąpić do rzeczywistej pracy. Dopóki w rozdziale 9. ("Ujarzmianie potęgi powłoki") nie zajmiemy się zaawansowanymi aspektami powłoki, nie będziesz już miał do czynienia z tego rodzaju technicznymi szczegółami — czas zająć się informacjami i aplikacjami.

### Pytania i odpowiedzi

- P: Kiedy przekierowuję wyjście niektórych poleceń do pliku za pomocą znaku większości, niektóre komunikaty i tak pojawiają się na konsoli. Dlaczego?
- O: Komunikaty te nie są wysyłane na standardowe wyjście, lecz na standardowe wyjście błędu; informują one użytkownika, że stało się coś nieoczekiwanego. Aby przekierować standardowe wyjście błędu, wpisz na końcu polecenia symbol 2>, a po nim nazwę pliku, w którym mają być zapisywane komunikaty o błędach.
- P: Czy da się po prostu odrzucić komunikaty kierowane na standardowe wyjście lub standardowe wyjście błędu — kiedy na przykład chce, żeby polecenie działało "cicho"?
- $\mathbf{O}$ : Tak, przekieruj jedno albo oba wyjścia do specjalnego pliku urządzenia */dev/null*, potocznie nazywanego "koszem na bity". System odrzuca wszystkie dane kierowane do pliku /dev/null.

### Warsztat

Warsztat ma pomóc Ci w przewidywaniu możliwych pytań, powtarzaniu nabytej wiedzy oraz przekładaniu teorii na praktykę.

### Quiz

- **1.** Jakiego wzorca użyłbyś w poleceniu rm, aby usunąć pliki *cena domu.txt*, ocena.gif i samochod.cena?
- 2. Jak wyszukałbyś wiersze, zawierające słowo czerwone w pliku kolory\_butow.txt?
- 3. Jak wyświetliłbyś listę działających zadań edytora emacs? (Wskazówka: użyj potoku).
- 4. Jak szybko przeszukać cały system plików, aby odnaleźć plik ReleaseNotes.html?

### **Odpowiedzi**

- $\mathbf{1.}\star$ cena $\star$
- 2. grep czerwone kolory\_butow.txt
- $3.$  jobs | grep emacs
- **4.** locate ReleaseNotes.html

### Ćwiczenia

- 1. Poświęć trochę czasu na przestudiowanie samouczków w edytorach emacs oraz vi i zapoznaj się z możliwościami obu programów.
- 2. Użyj poleceń locate i more, aby uzyskać listę wszystkich plików typu .txt, . gif, . jpg i .gz oraz wyświetlić ją na ekranie strona po stronie.
- 3. Uruchamiaj wiele zadań i kolejno je wstrzymuj, dopóki wyniki polecenia jobs nie wypełnią całego ekranu. Następnie zakończ lub usuń każde zadanie po kolei.
- 4. Uruchom edytor emacs i zagraj w dunnet.